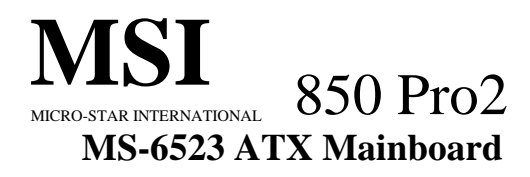

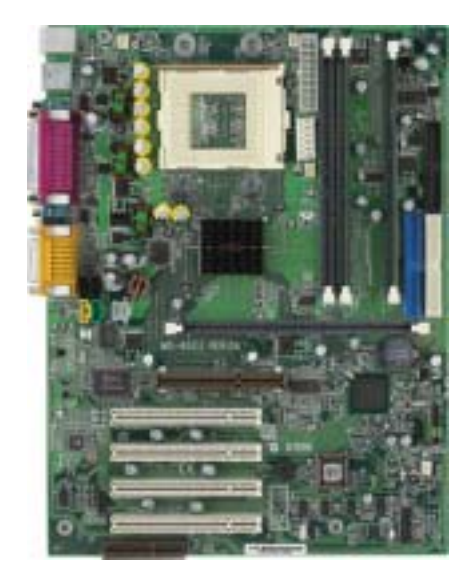

**Version 1.0 G52-MA00377**  Manual Rev: 1.0 Release Date: June 2001

## CE **C** N1996

#### **FCC-B Radio Frequency Interference Statement**

This equipment has been tested and found to comply with the limits for a class B digital device, pursuant to part 15 of the FCC rules. These limits are designed to provide reasonable protection against harmful interference when the equipment is operated in a commercial environment. This equipment generates, uses and can radiate radio frequency energy and, if not installed and used in accordance with the instruction manual, may cause harmful interference to radio communications. Operation of this equipment in a residential area is likely to cause harmful interference, in which case the user will be required to correct the interference at his own expense.

#### **Notice 1**

The changes or modifications not expressly approved by the party responsible for compliance could void the user's authority to operate the equipment.

#### **Notice 2**

Shielded interface cables and A.C. power cord, if any, must be used in order to comply with the emission limits.

#### **VOIR LA NOTICE D'INSTALLATION AVANT DE RACCORDER AU RESEAU.**

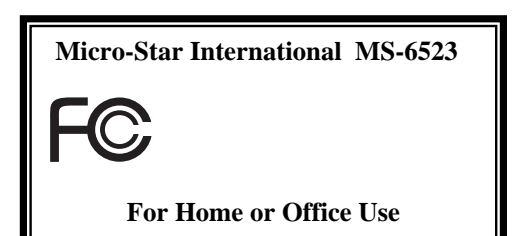

#### 1 2001 6

#### MICRO-STAR INTERNATIONAL ( NSI)  $(NSI-J)$

NSI NSI-J

- NSI NSI-J
- MSI NSI-J  $\blacksquare$  $NSI$   $NSI - J$

Intel Pentium Celeron Intel Corporation. PS/2  $OS/2$  IBM Corporation. Windows 95 Windows NT Microsoft Corporation. す。.

Netware Novell. Award Award Software Inc.

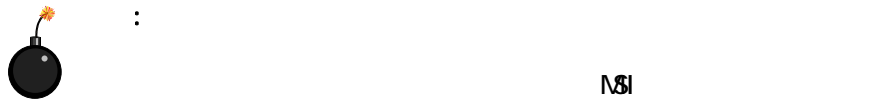

 $N$ SI  $N$ 

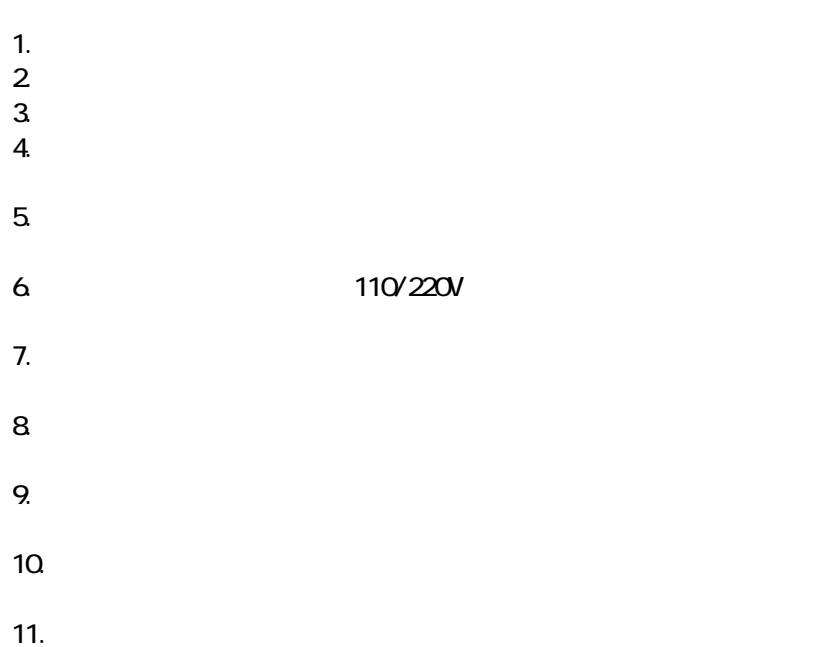

- 電源コード、またはプラグが壊れている
- $\bullet$
- $\bullet$
- $\bullet$
- 製品を落とした、または壊した
- $\bullet$
- $\angle 60^{\circ}$ C  $\angle$

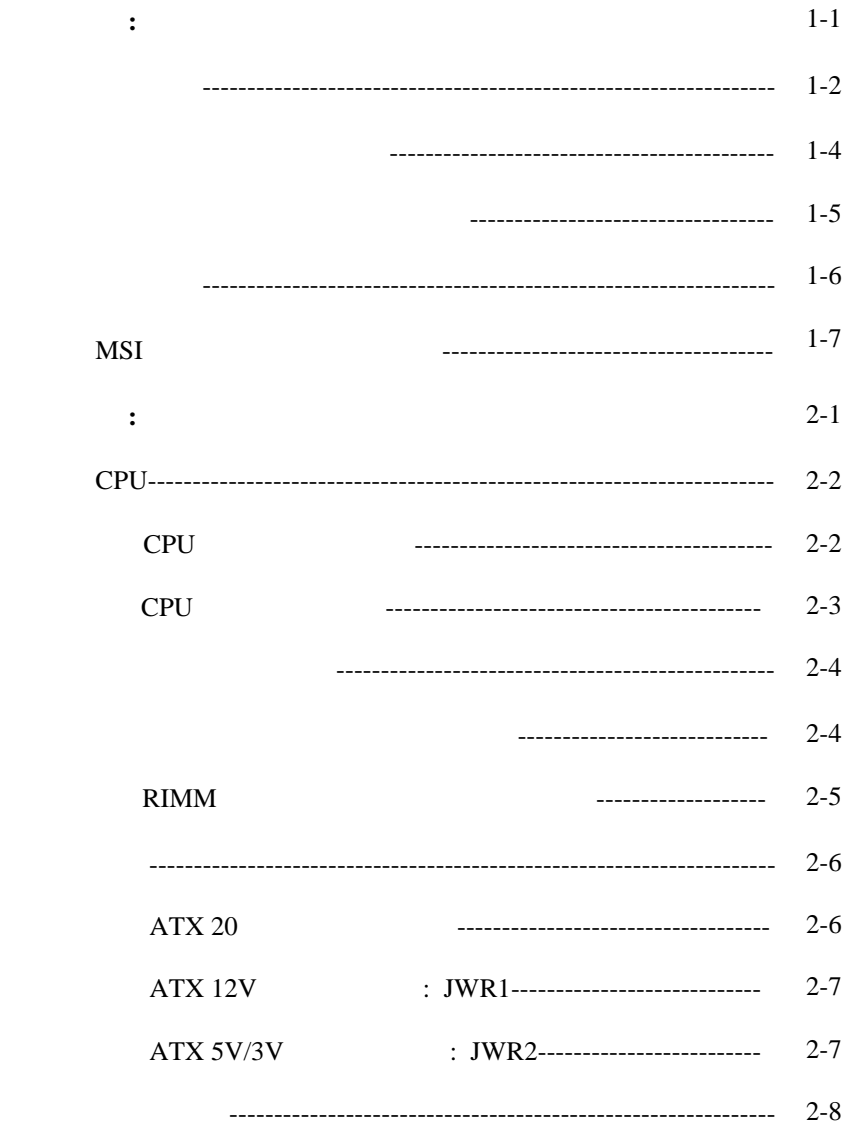

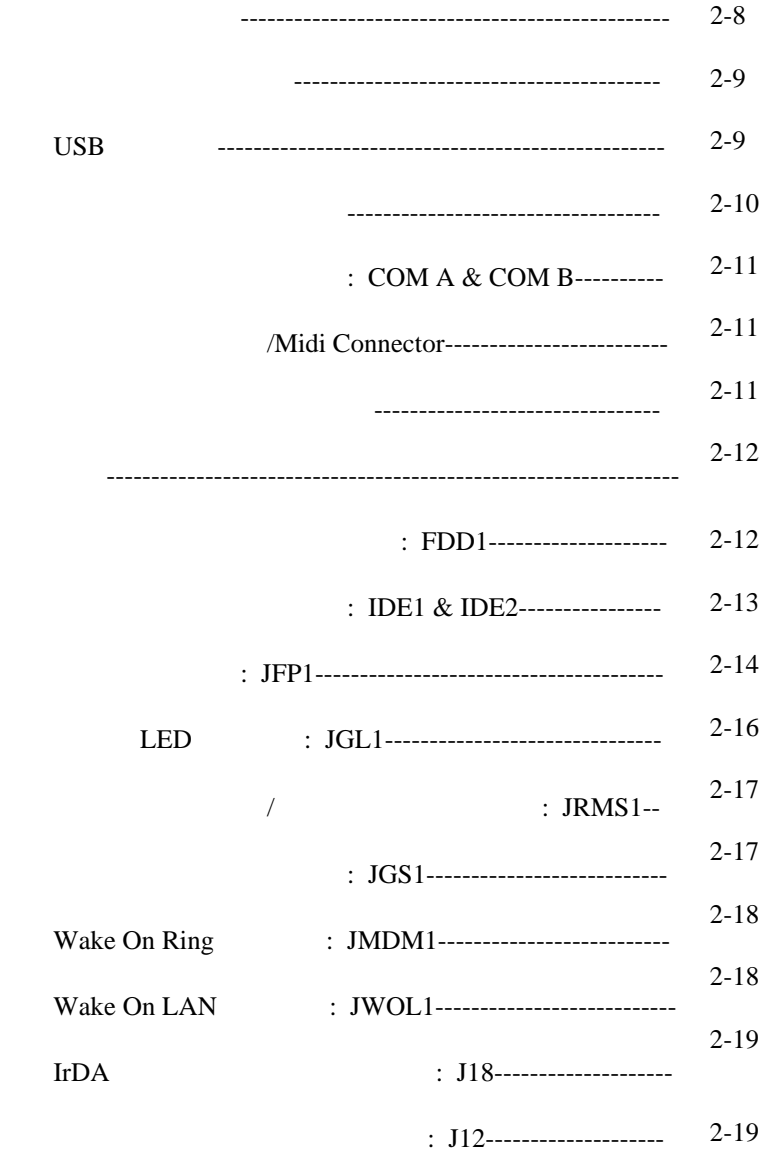

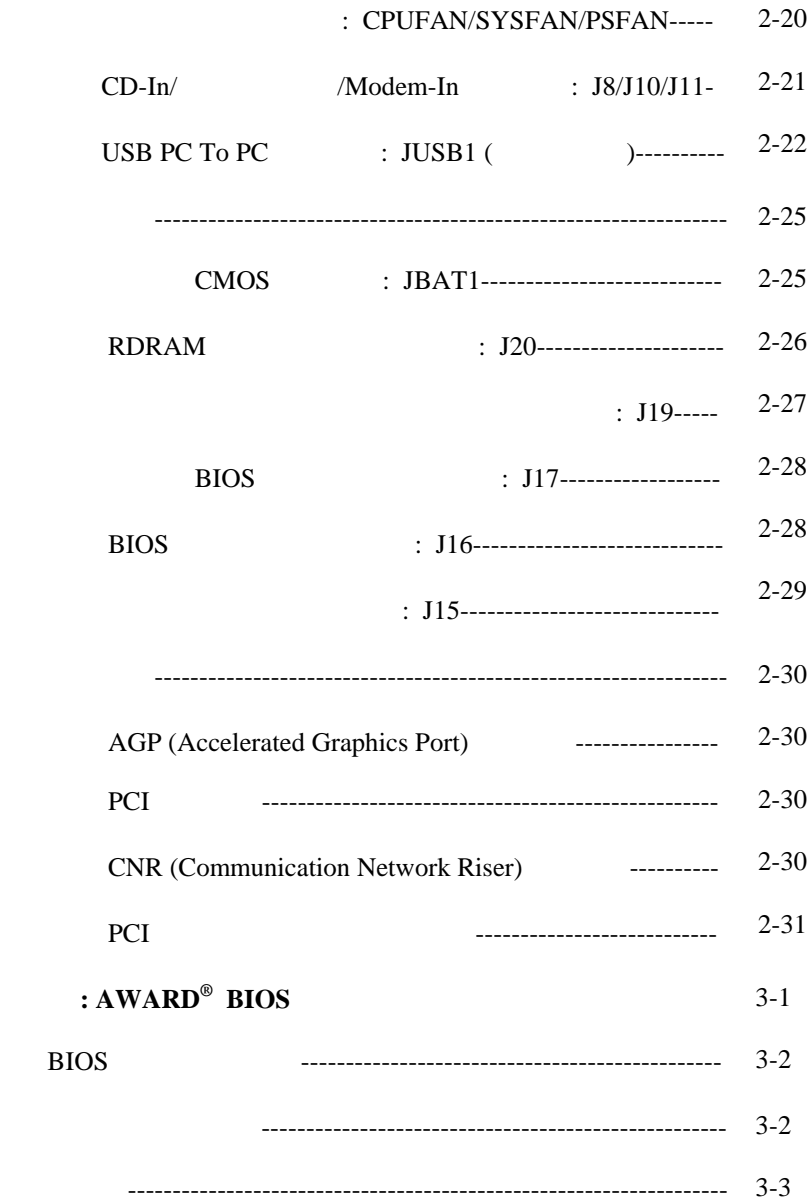

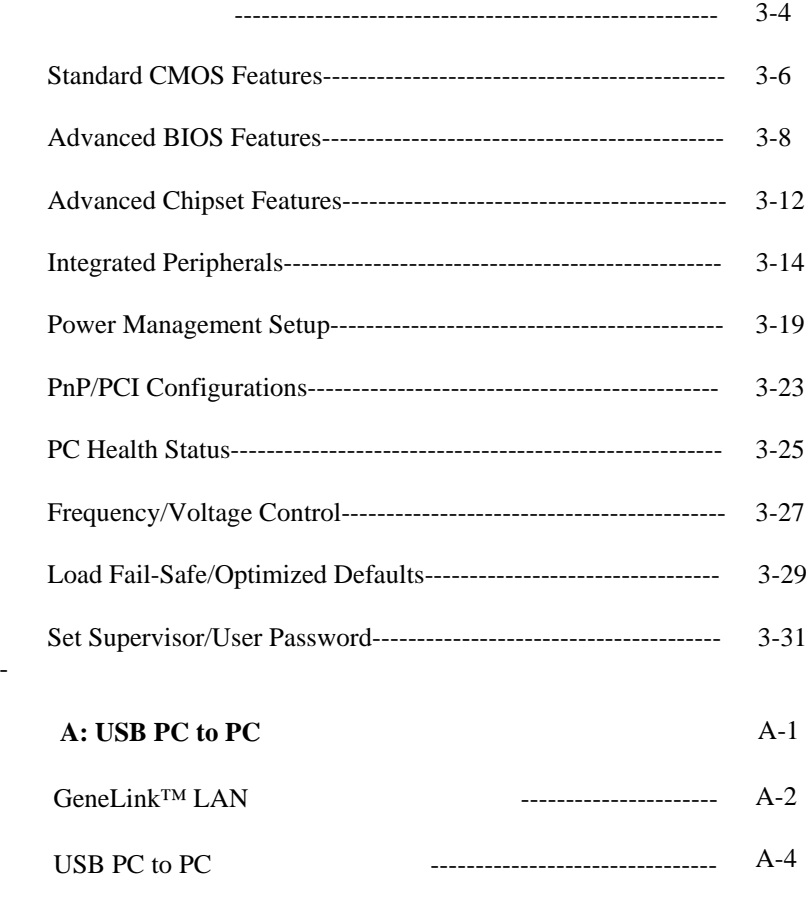

-

# *1*

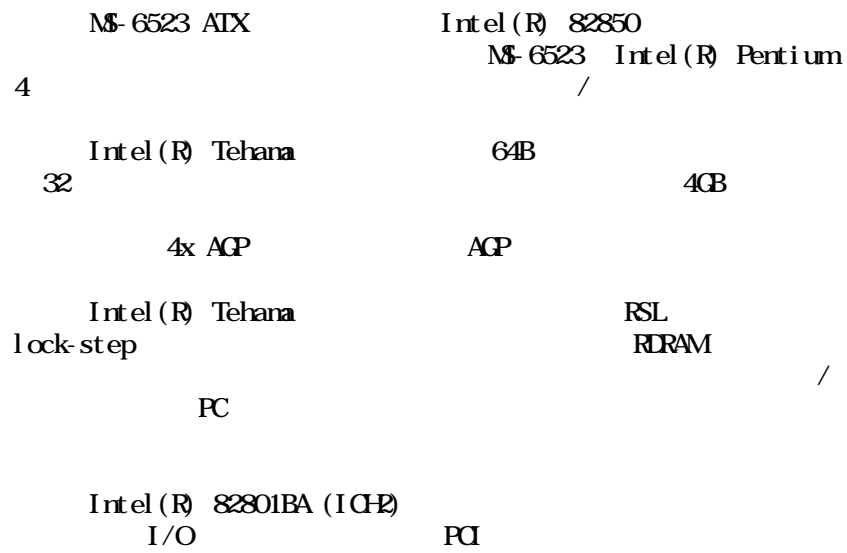

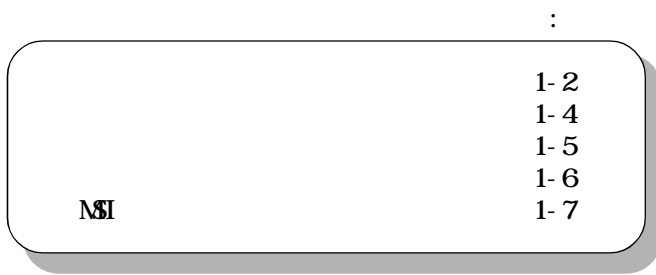

提供し今日のPCプラットフォームに必要な機能を統合しています。

#### CPU

 $Intel(R)$  Willamette 1.3GHz, 1.4GHz, 1.5GHz, 1.7GHz,  $2 \text{ } O \text{ } H$ 

 $Intel(R)$  Tehama -  $\begin{array}{c} 2GB \\ \text{AP} \end{array}$  (Rambus)  $4x$  SBA/  $Intel(R)$  ICH<sub>2</sub> - AC 97  $-2$  IDE ATA100 -  $SIO$ 

4 184 gold-lead RIMM  $2\times$ 

1 AGP (Accelerated Graphics Port) -  $4x$ 1 CNR (Communication Network Riser) 4 32-bit/33NHz PCI  $3.3v/5v$  PCI

#### オンボード IDE

Intel(R) ICH2 IDE IDE HDD/  $CDROM$   $PO$   $Utra$   $DM$   $33/66/100$ 4 IDE  $I/O$ Winbond W83627HF-AWI/O - 1 360K 720K 1.2M 1.44M 2.88M  $FDD$  2  $- 2$   $(\text{CMA} + \text{CMB})$ 

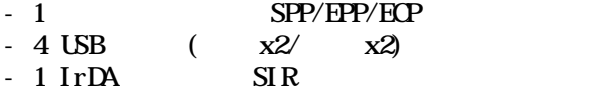

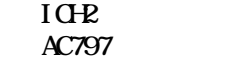

#### BIOS

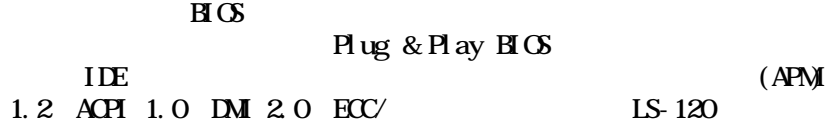

#### $ATX$  :  $30.5 \text{ cn}(\ )$  x  $24.4 \text{ cm}(\ )$  x  $4$

10

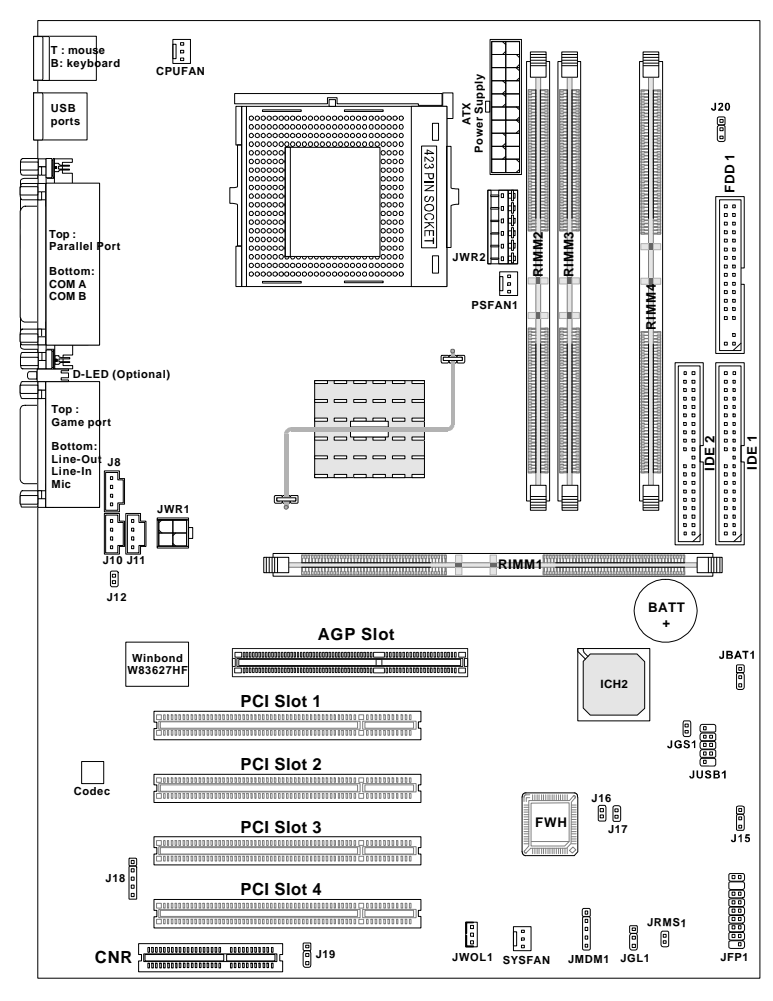

MS-6523 ATX

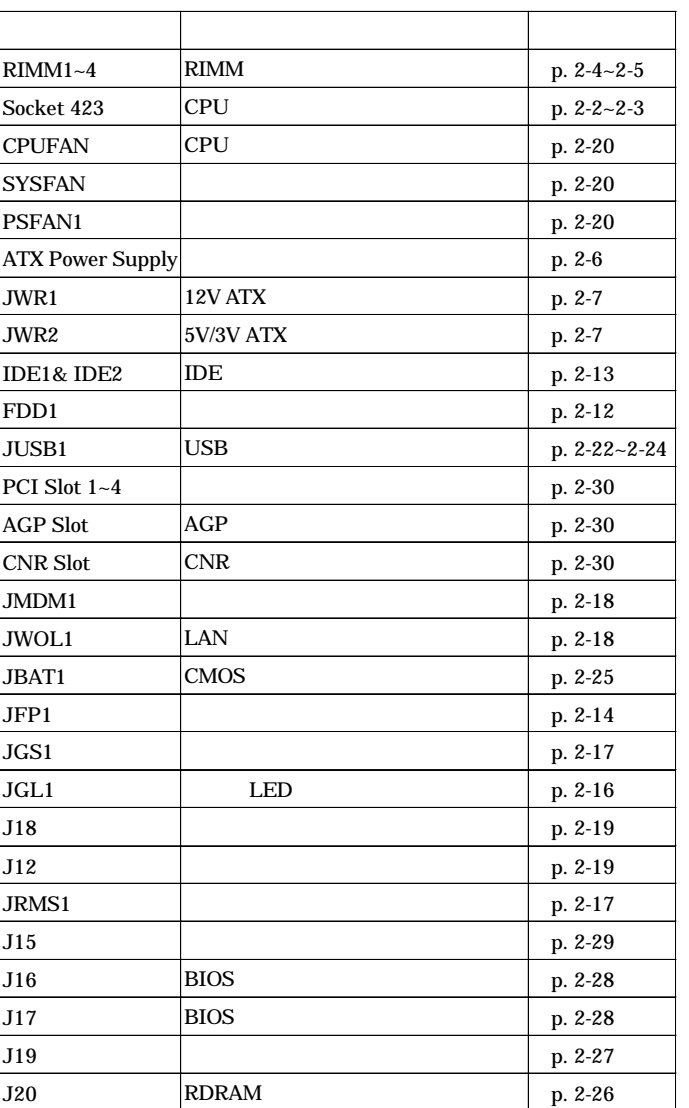

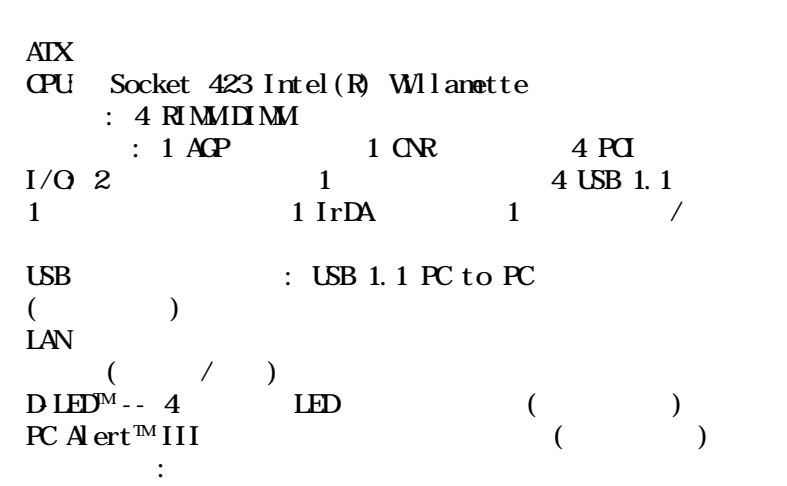

## **NSI**

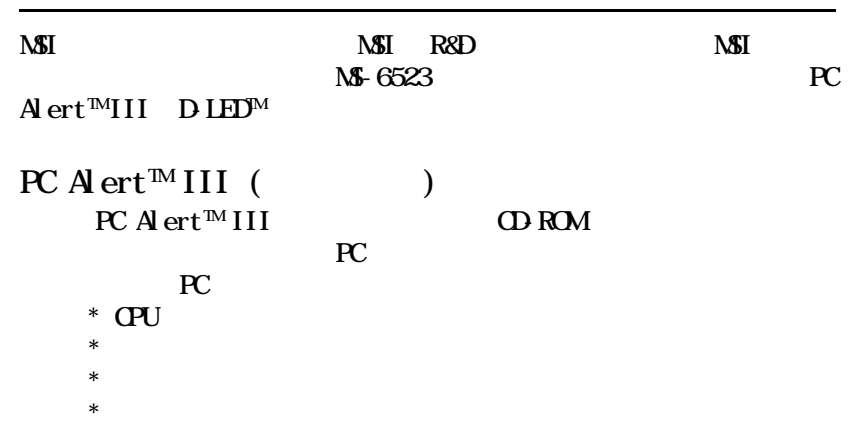

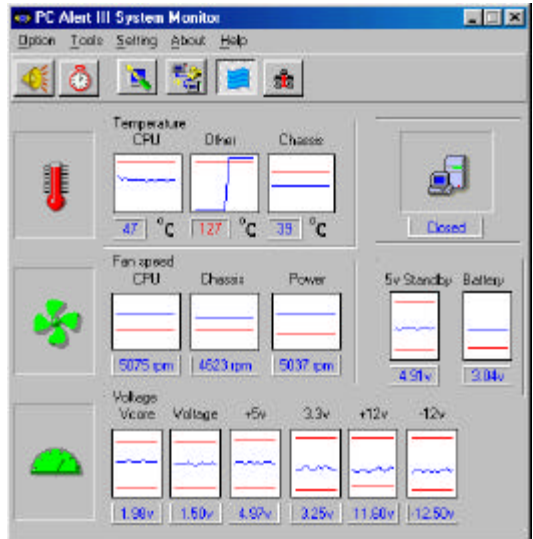

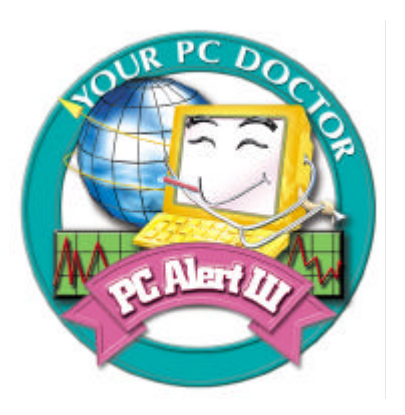

## -  $HD$

 $3D$ 

- よりユーザフレンドリなインターフェイス

## -  $Soft$ Cooler CPU

- モニタおよびリモートコントロール

D-LED<sup>M</sup>( $\qquad \qquad$ ) DLED<sup>TM</sup>4 LED  $\begin{array}{cc} & {\rm IED} \\ 4 & {\rm IED} \end{array}$  $2$  4 LED  $16(24)$ 

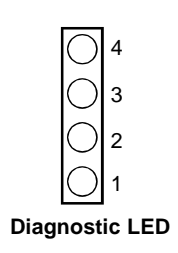

 $\bigcirc$ 

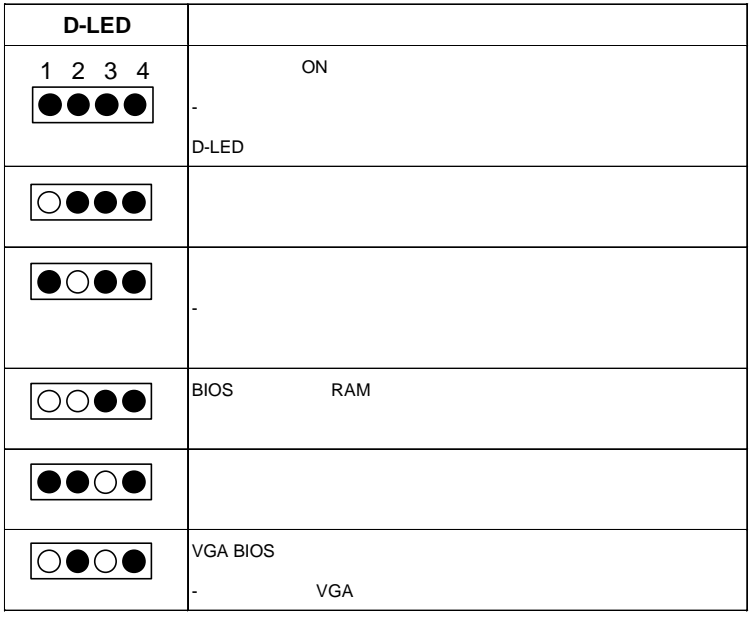

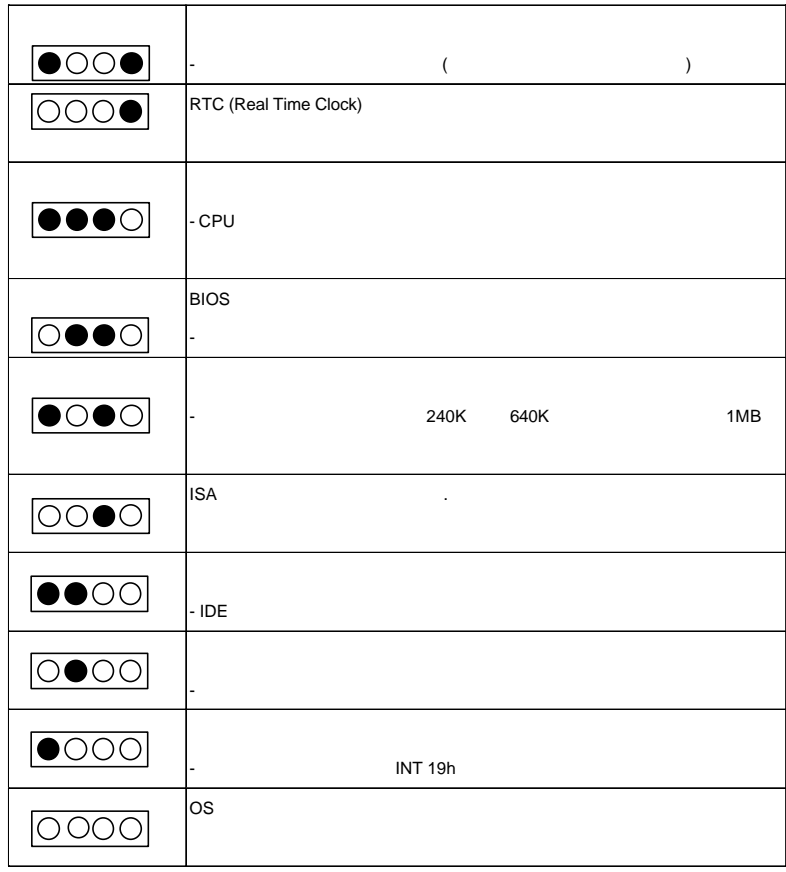

*2*

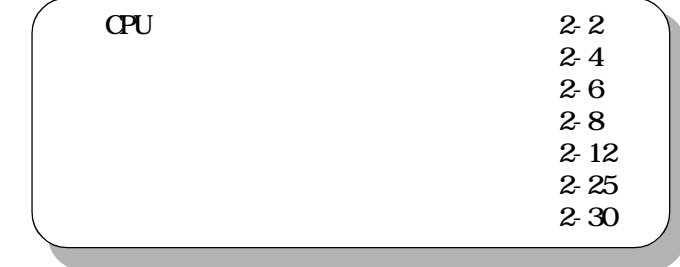

CPU

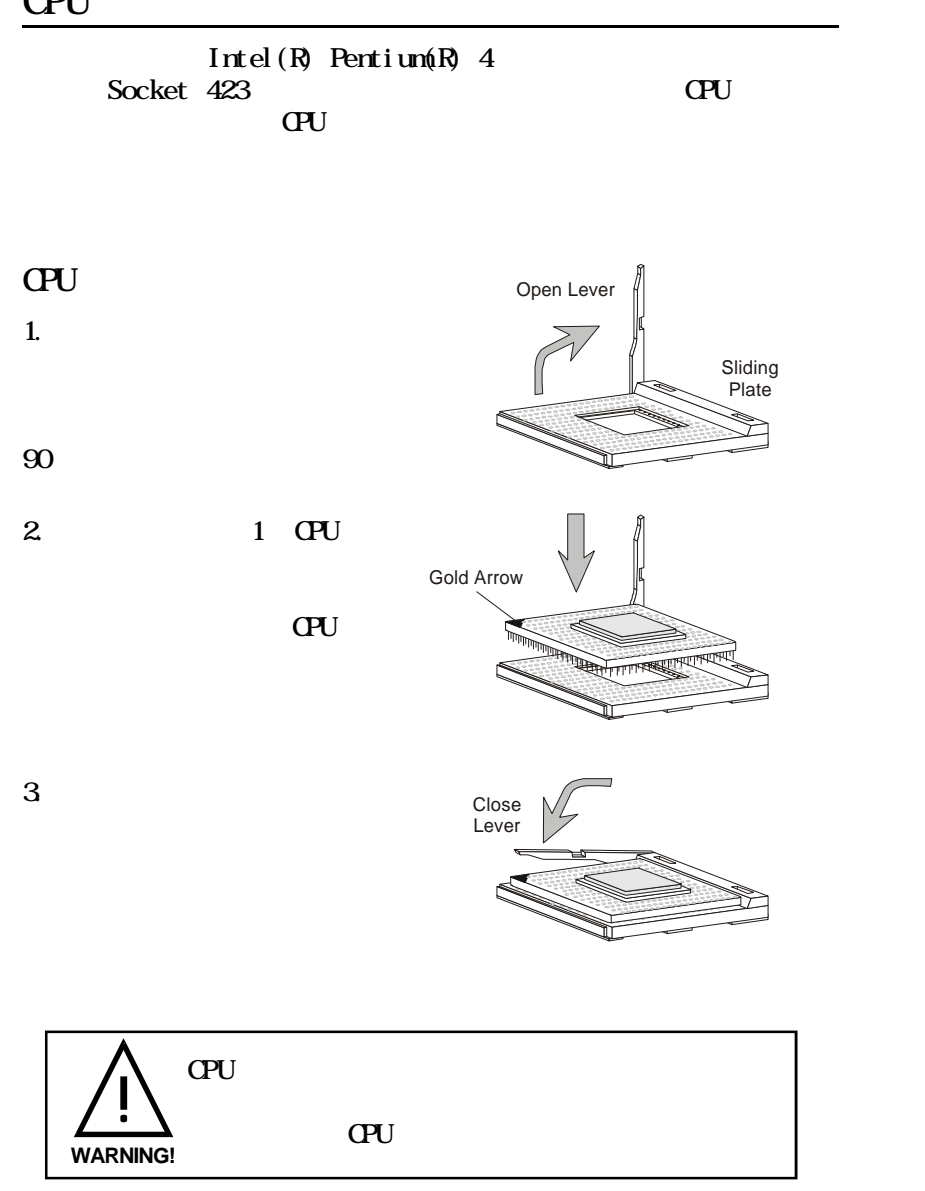

CPU クロックの設定

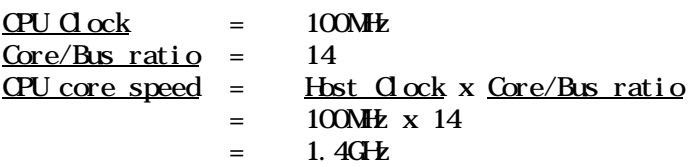

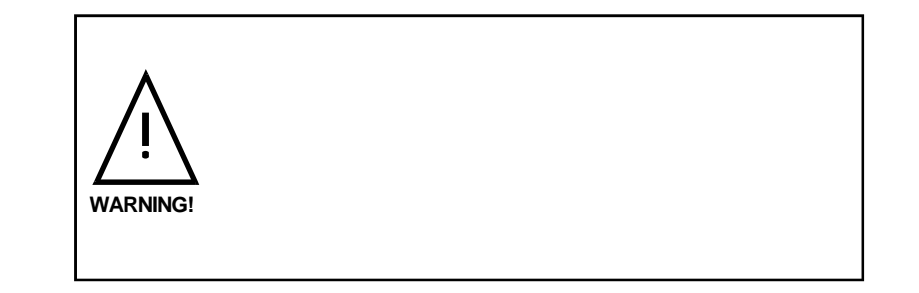

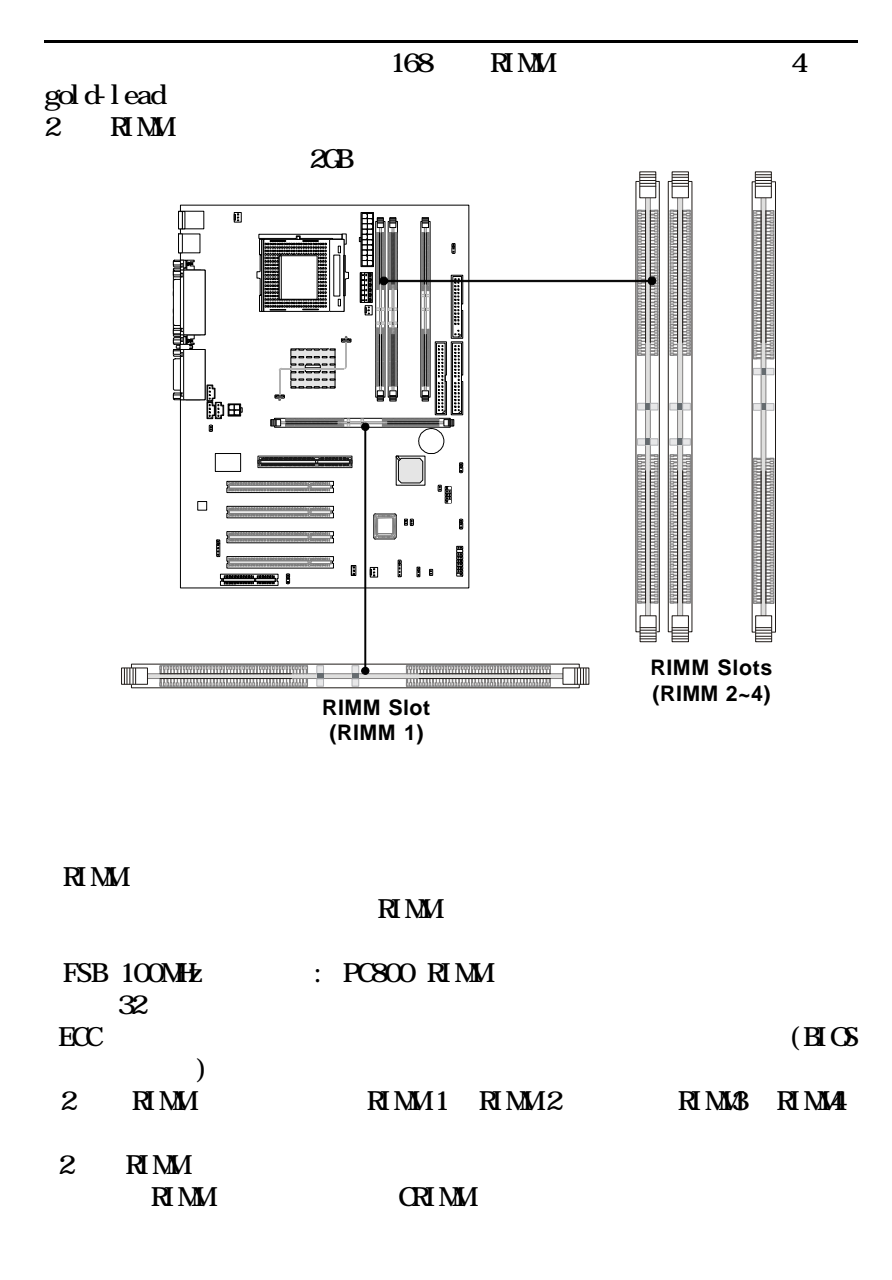

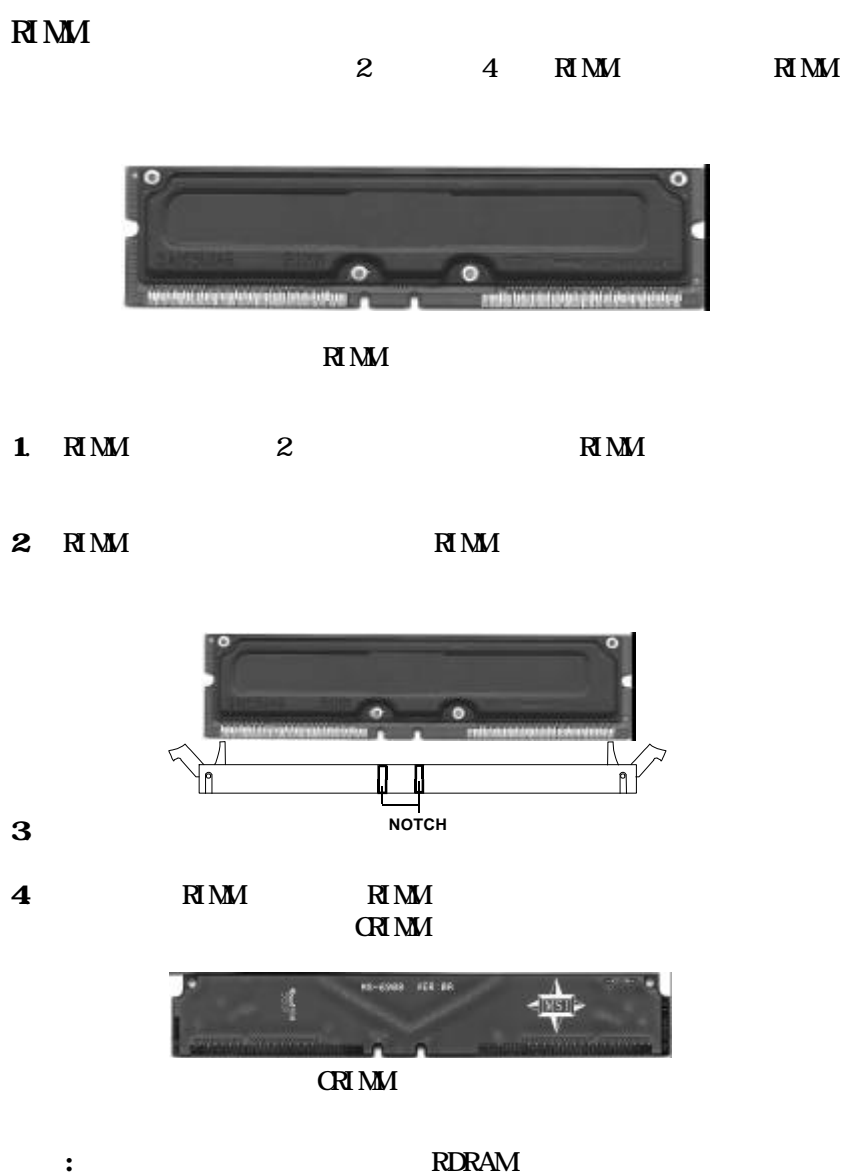

RDRAM Over Voltage Jumper: J20

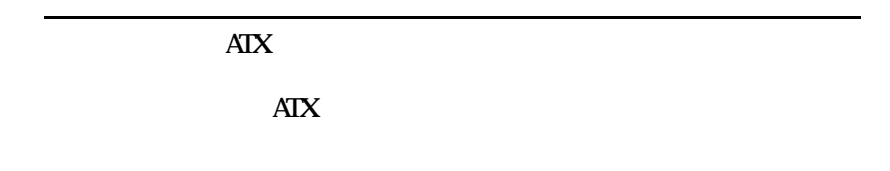

 $\rm AIX$ 20- $\overline{\text{AIX}}$ 

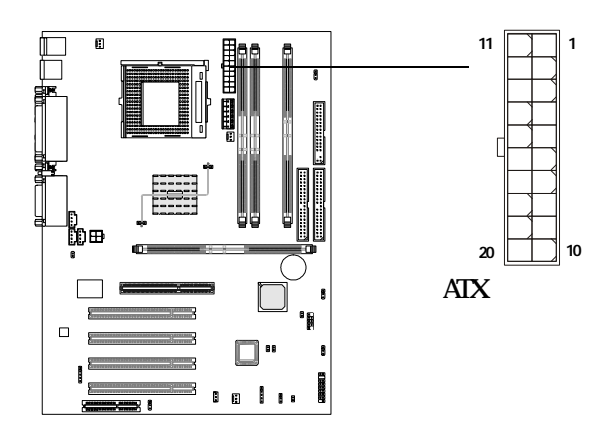

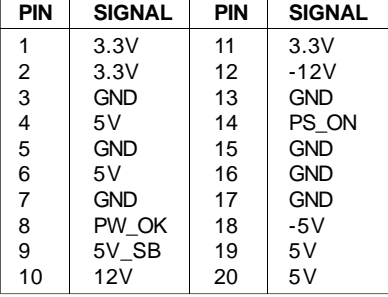

ATX 12V : JVR1 ATX Pentium 4 CPU

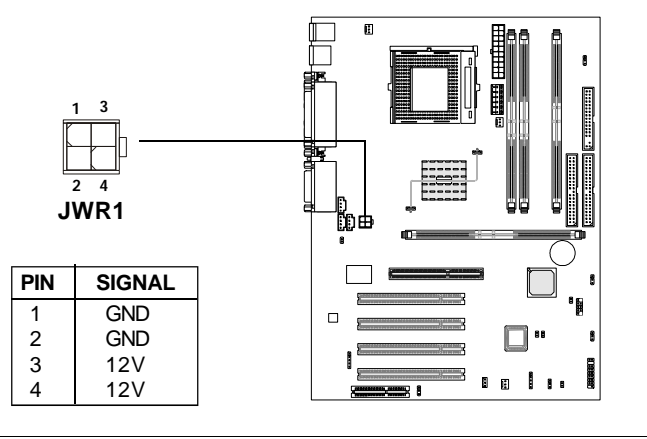

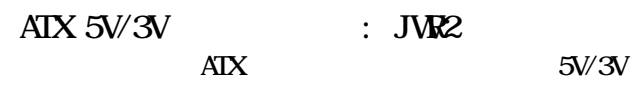

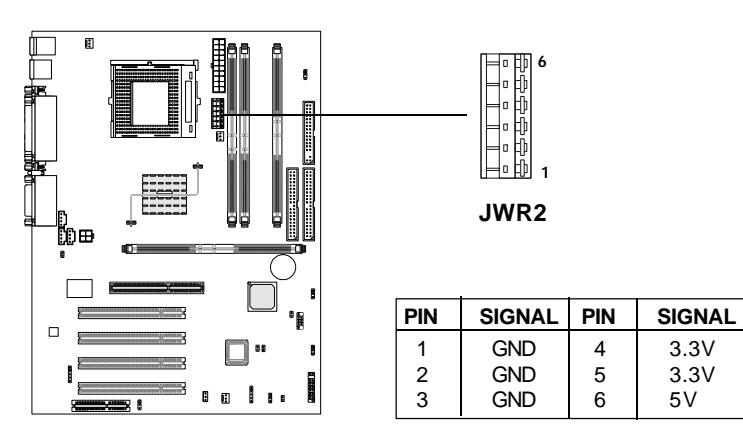

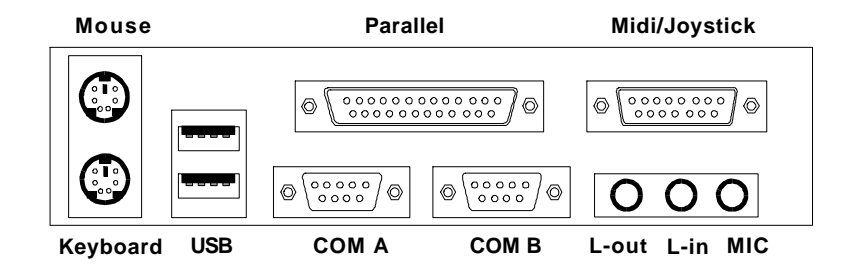

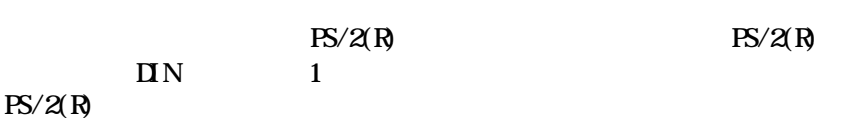

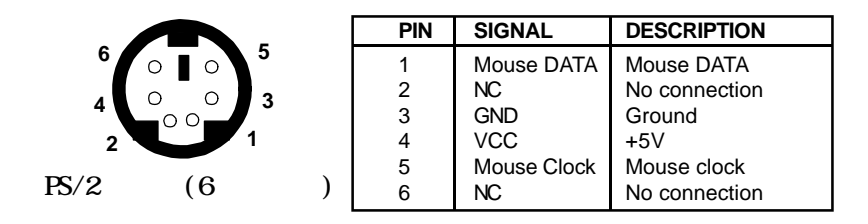

 $PS/2(R)$  $PS/2(R)$  DIN 1  $PS/2(R)$ 

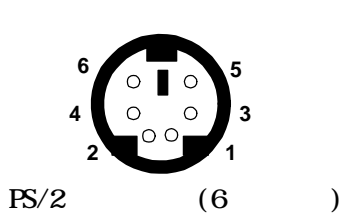

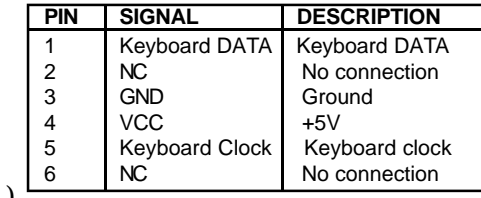

#### USB

 $\overline{L}$ UHCI(Universal Host Controller Interface) Universal Serial Bus root USB

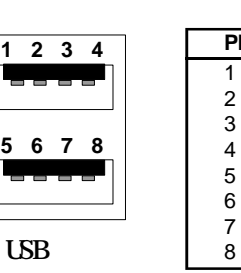

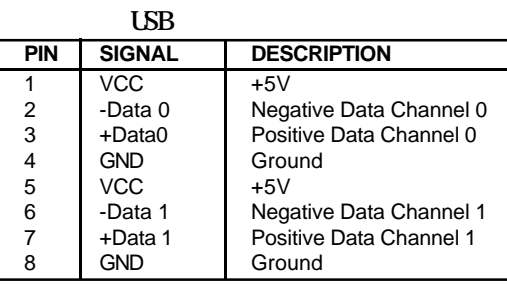

 $LPT \quad 25$  1 Enhanced Parallel Port (EPP) Extended capabilities Parallel Port (ECP)

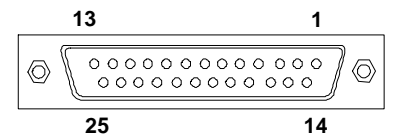

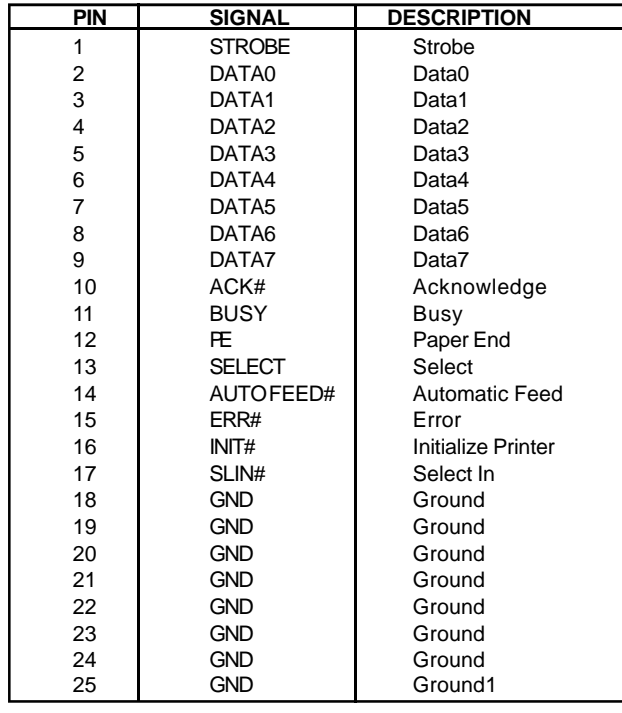

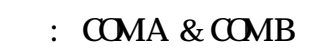

 $\mathbf{N}$  2

 $\begin{picture}(130,15) \put(0,0){\line(1,0){15}} \put(15,0){\line(1,0){15}} \put(15,0){\line(1,0){15}} \put(15,0){\line(1,0){15}} \put(15,0){\line(1,0){15}} \put(15,0){\line(1,0){15}} \put(15,0){\line(1,0){15}} \put(15,0){\line(1,0){15}} \put(15,0){\line(1,0){15}} \put(15,0){\line(1,0){15}} \put(15,0){\line(1,0){15}} \put(15,0){\line($ 

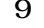

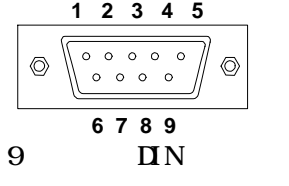

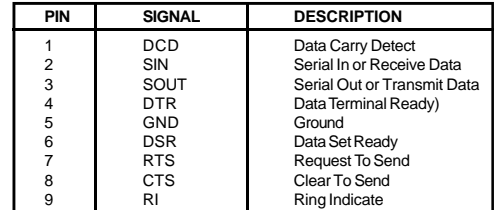

## $\sqrt{\text{MI}}$

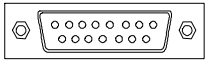

 $\lim_{v \to 0} \Omega t$  line In  $\Omega$ Mic

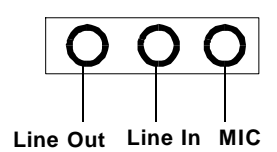

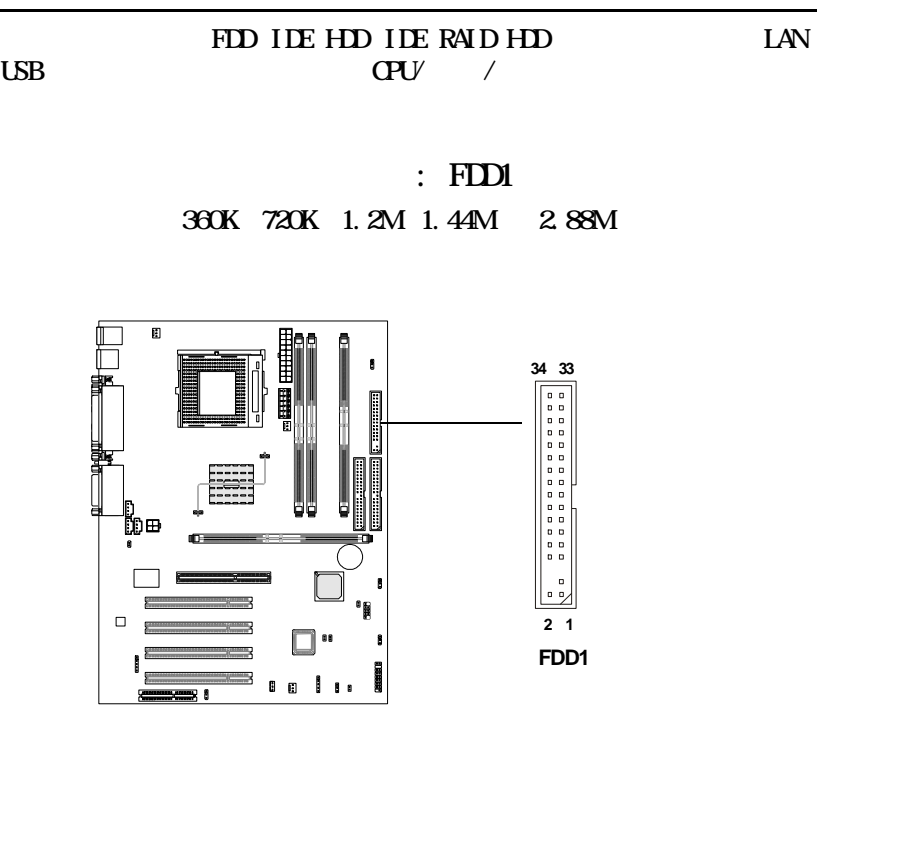

: IDE1 & IDE2 IDE PIO 0-4  $UtraD\lambda 33/66/100$   $32$ -bit IDE  $\Pi$ E1( $\Pi$ 2 HDD 4 HD CD-ROM 120MB IDE/ATAPI<br>IDE  $\overline{\text{IDE}}$ IDE1(TDE IDE )  $1$  HD IDE1( $2$  IDE/ATAPI  $2$  IDE/ATAPI IDE2(TDE<br>IDE2 )<br>2 IDE/ATAPI **40 39 40 39**

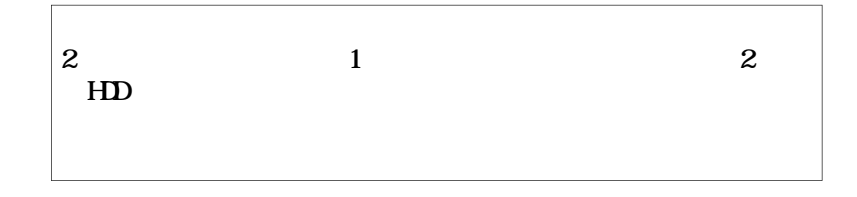

 $\blacksquare$ 

 $\Box$ 

**2 1**

**2 1**

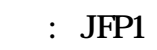

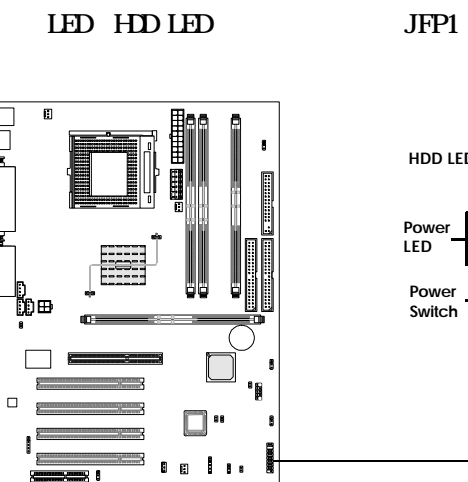

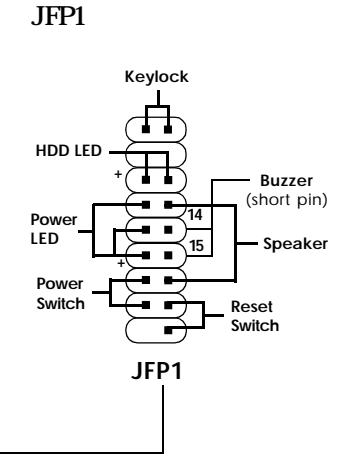

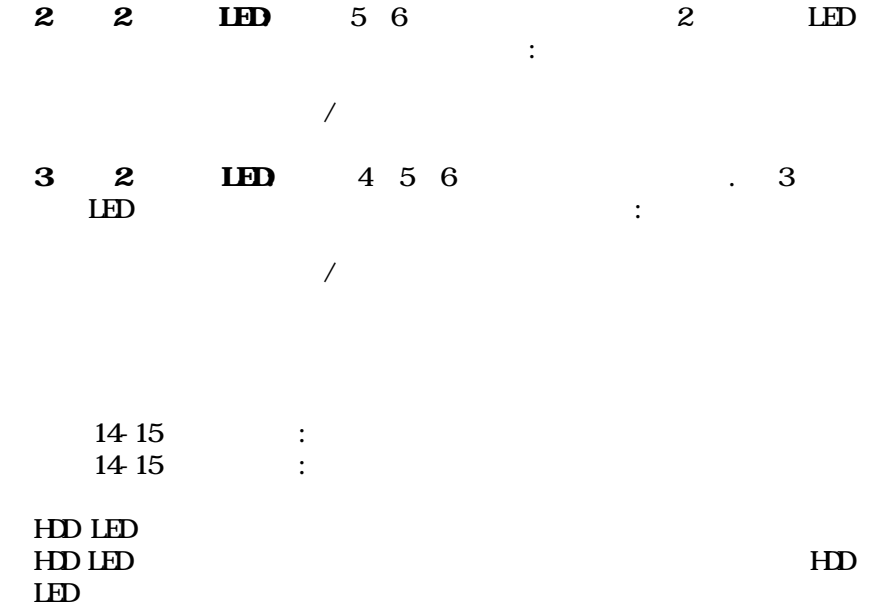

F

2- $\sim$ 

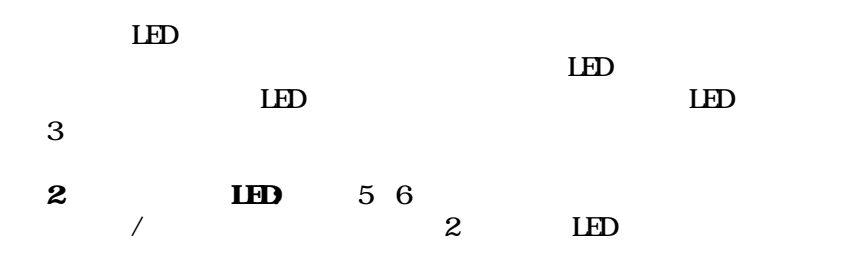

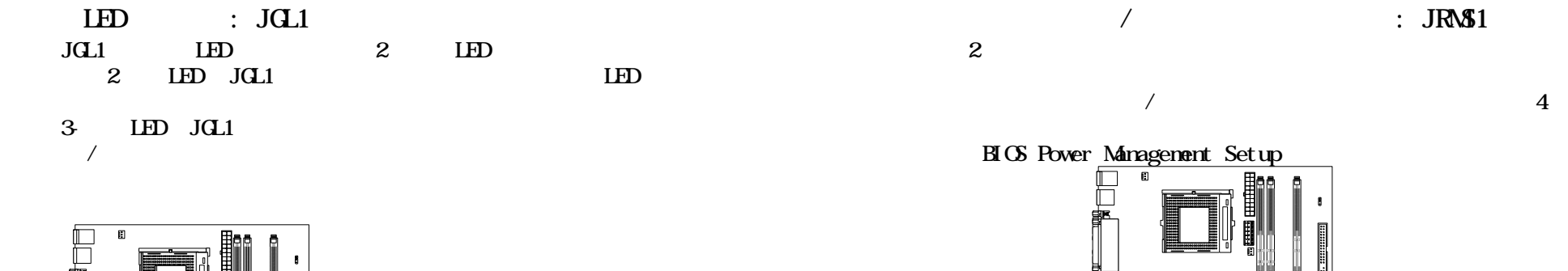

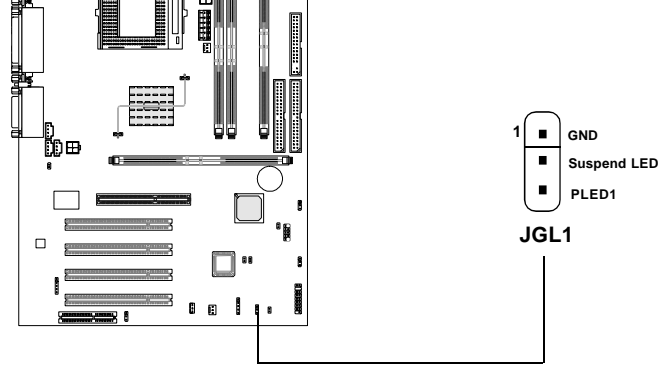

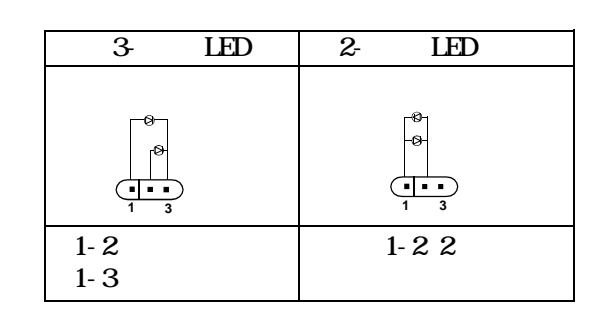

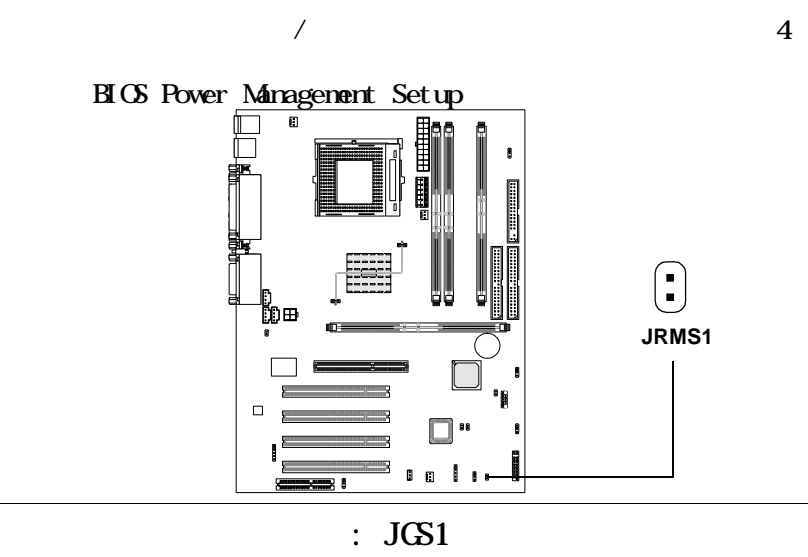

 $JGS1$ 

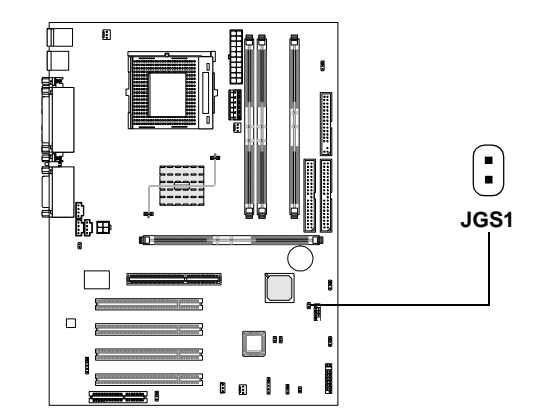

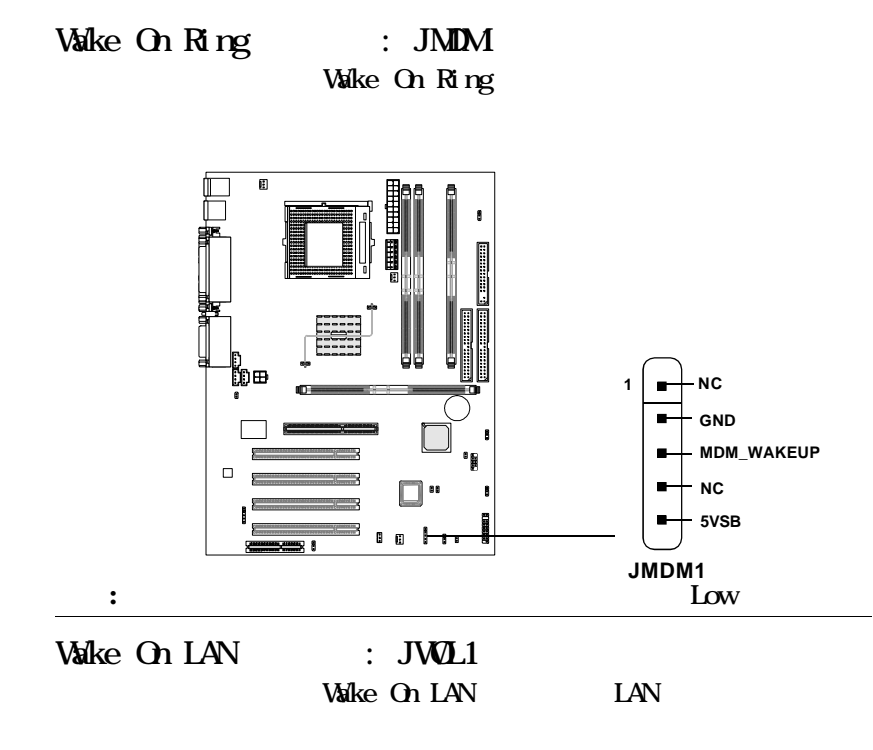

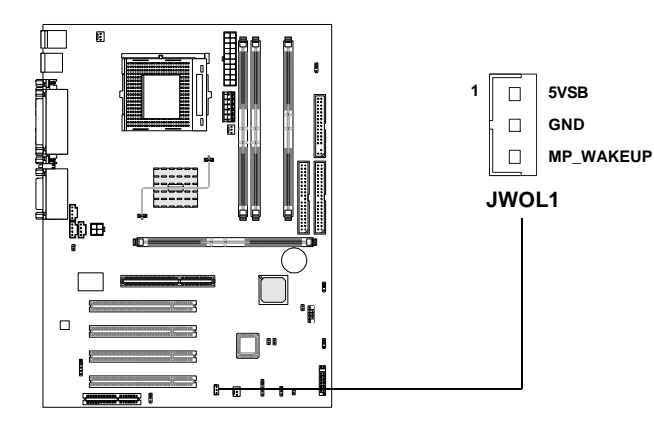

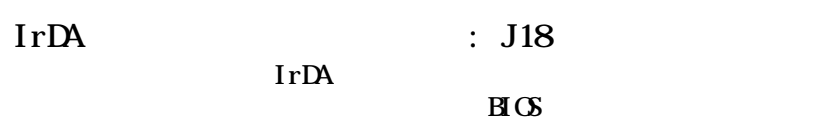

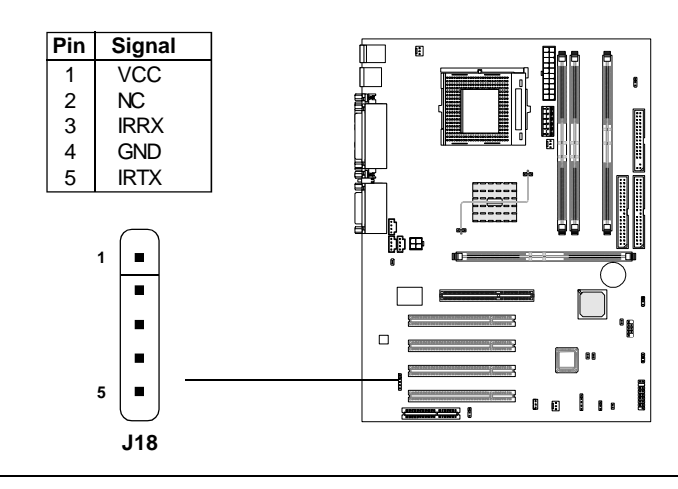

 $:$  J12

 $2$ 

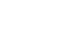

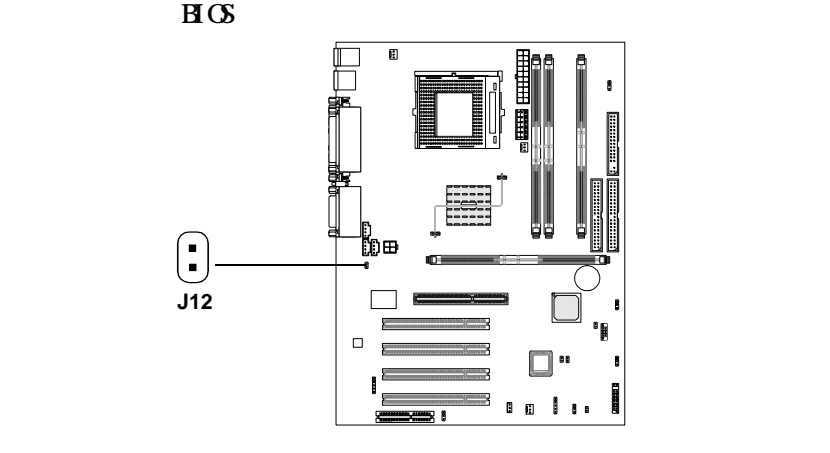

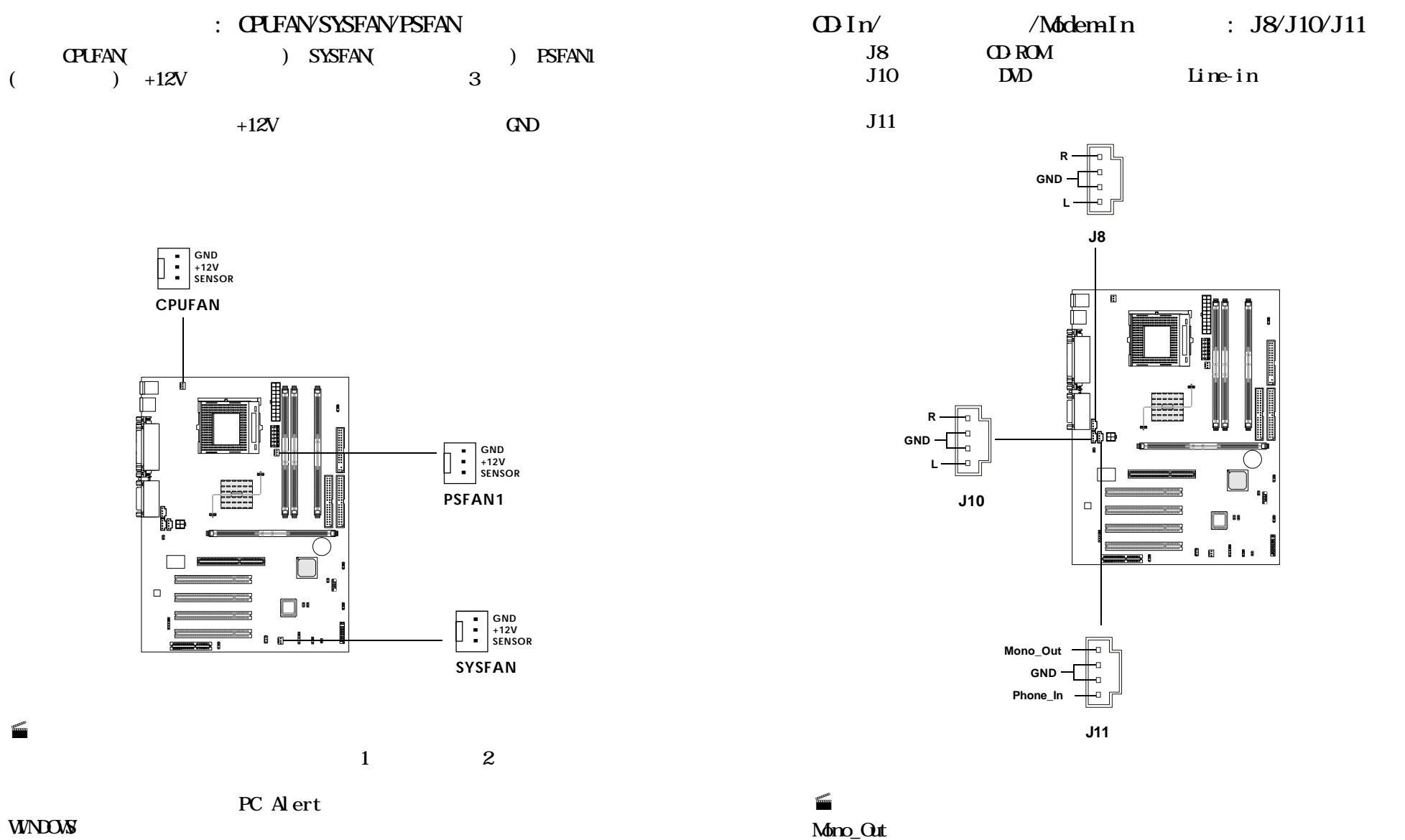

Phone\_In

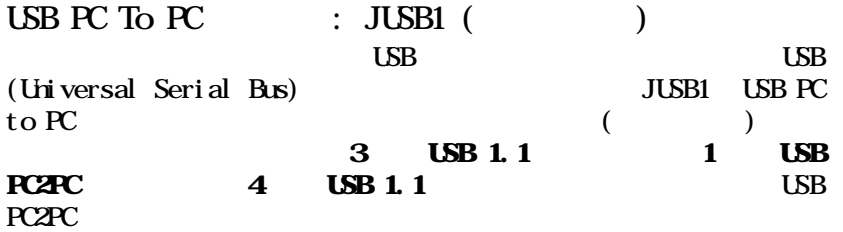

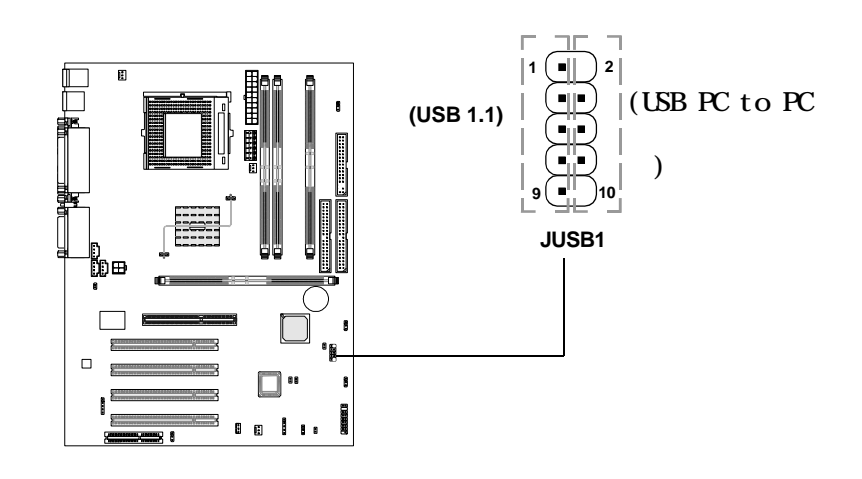

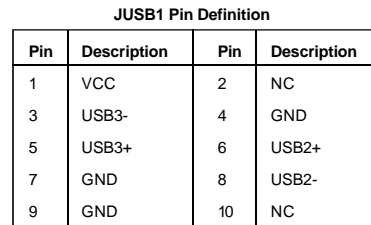

 $: \, \mathsf{LSB} \, \mathsf{PC} \, \mathsf{to} \, \mathsf{PC}$ 

#### USB PC to PC  $\,$ 1.  $\blacksquare$

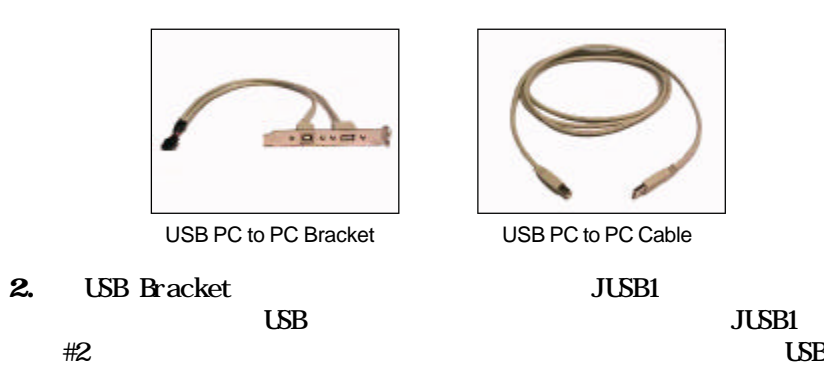

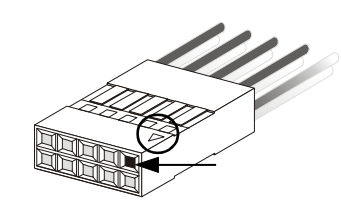

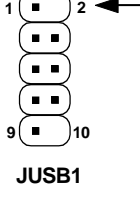

3. PC to PC B

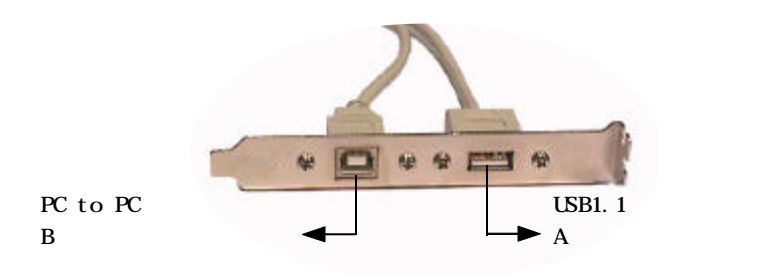

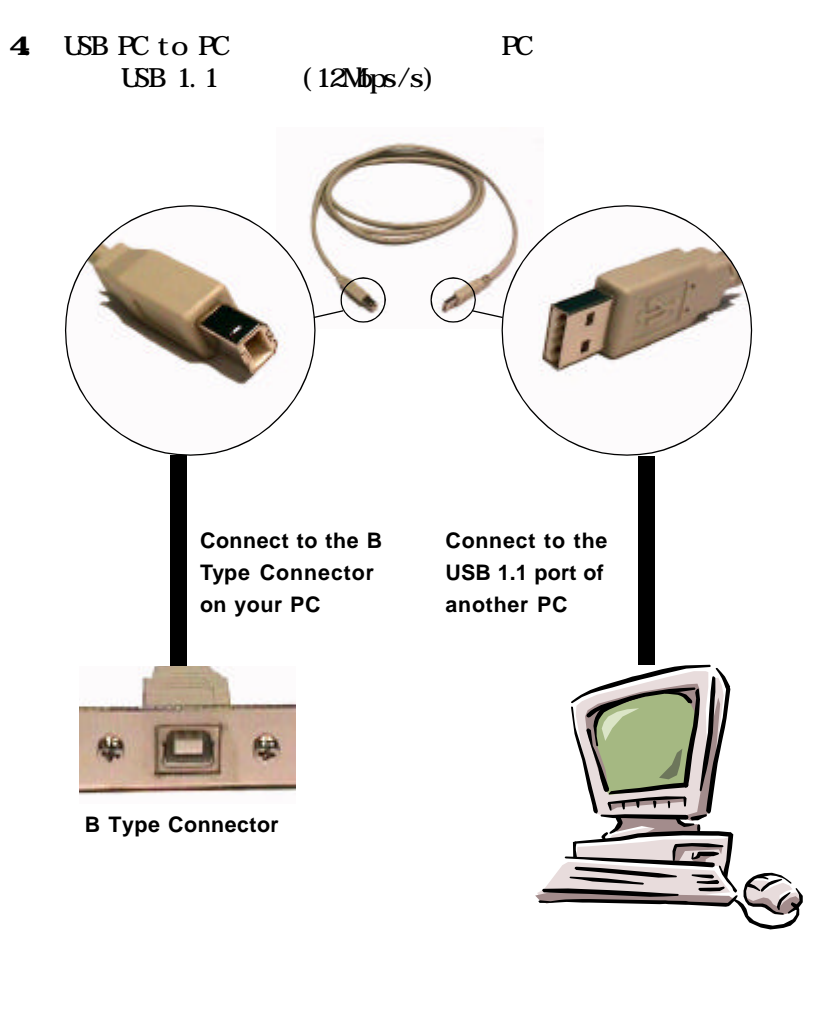

 $\text{UBB FC to PC}$  : USB PC to  $PC$ 

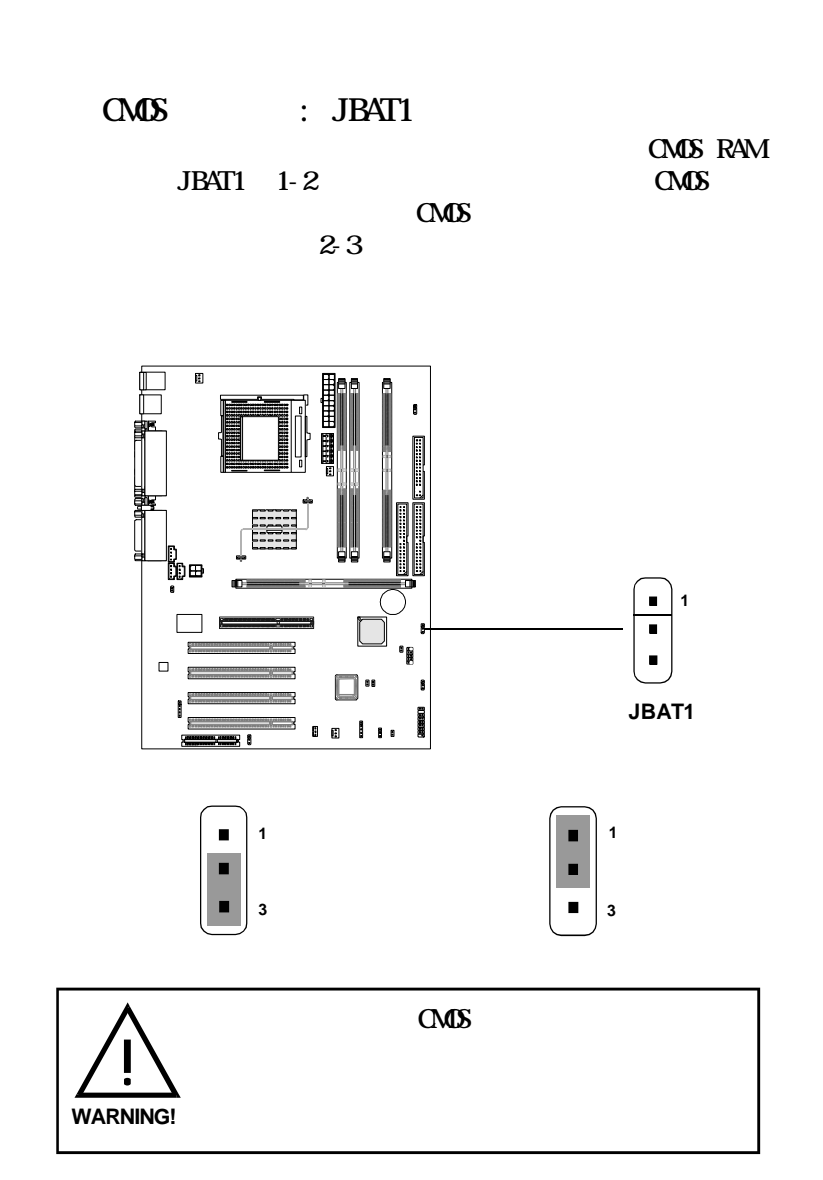

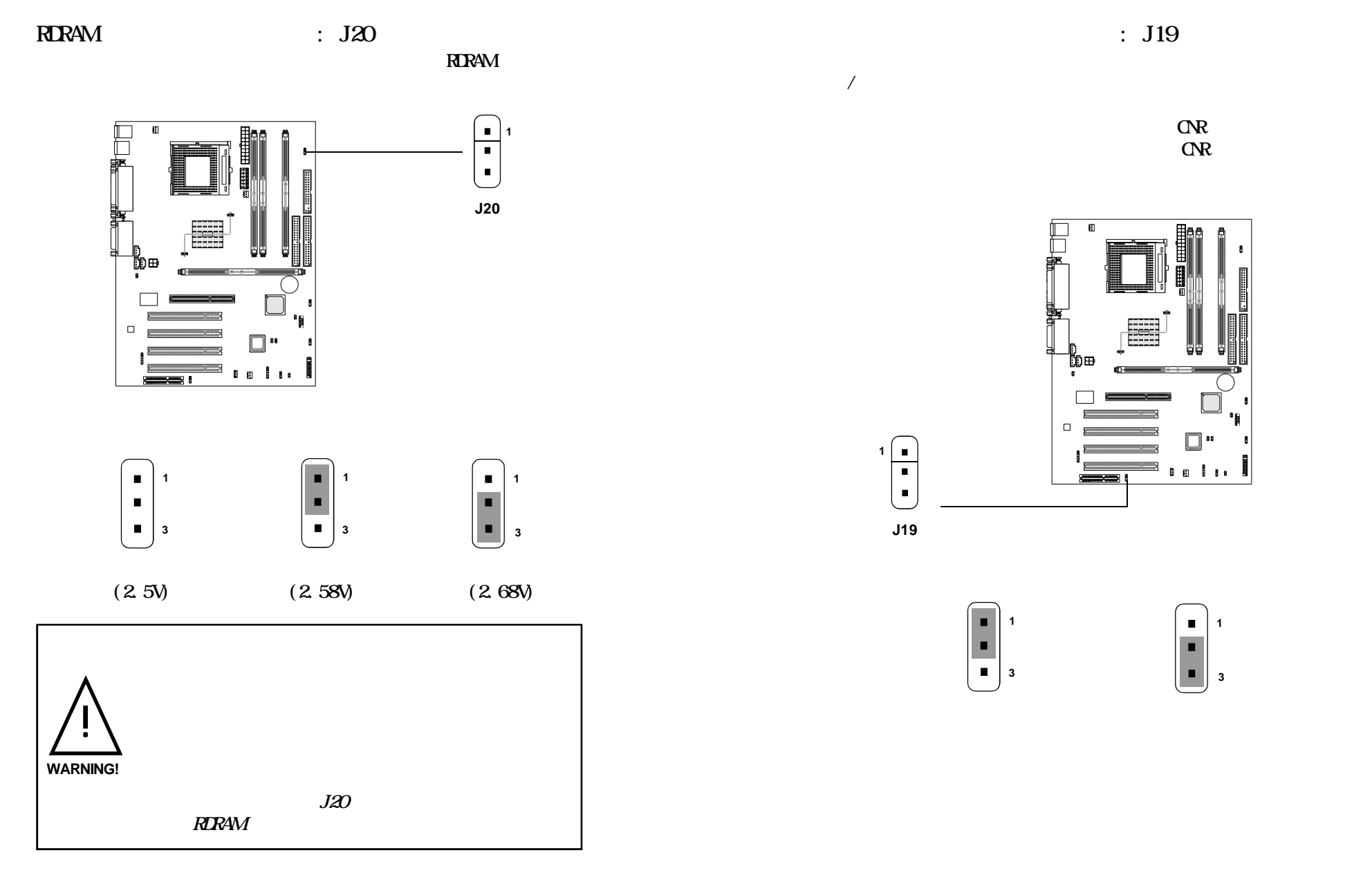

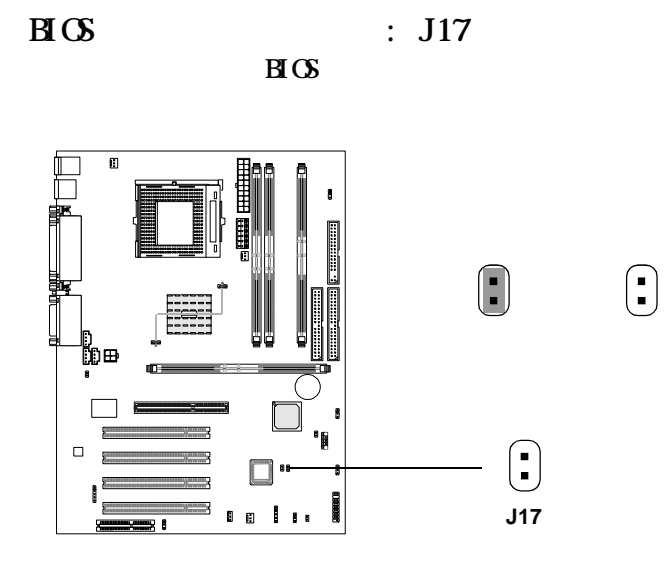

 $B\text{S}$  : J16 BIOS

 $\text{H}\text{C}\text{S}$ 

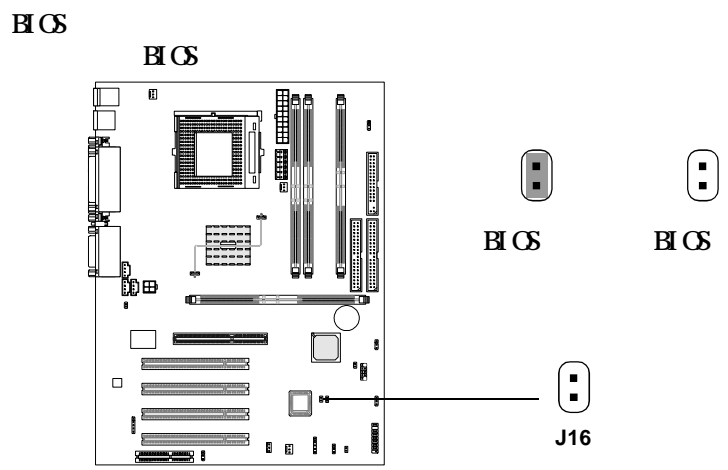

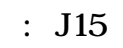

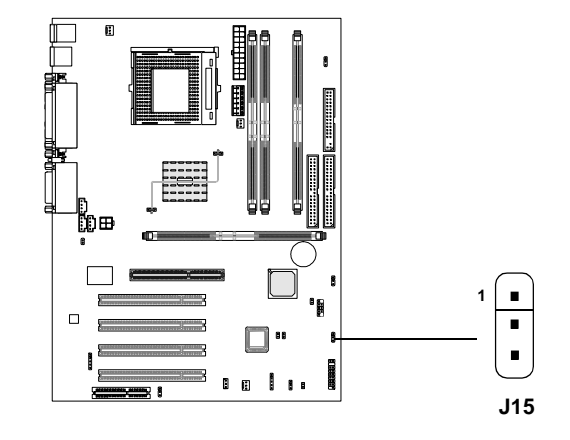

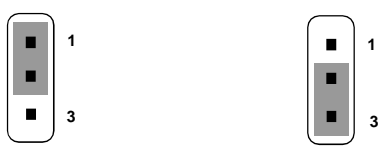

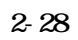

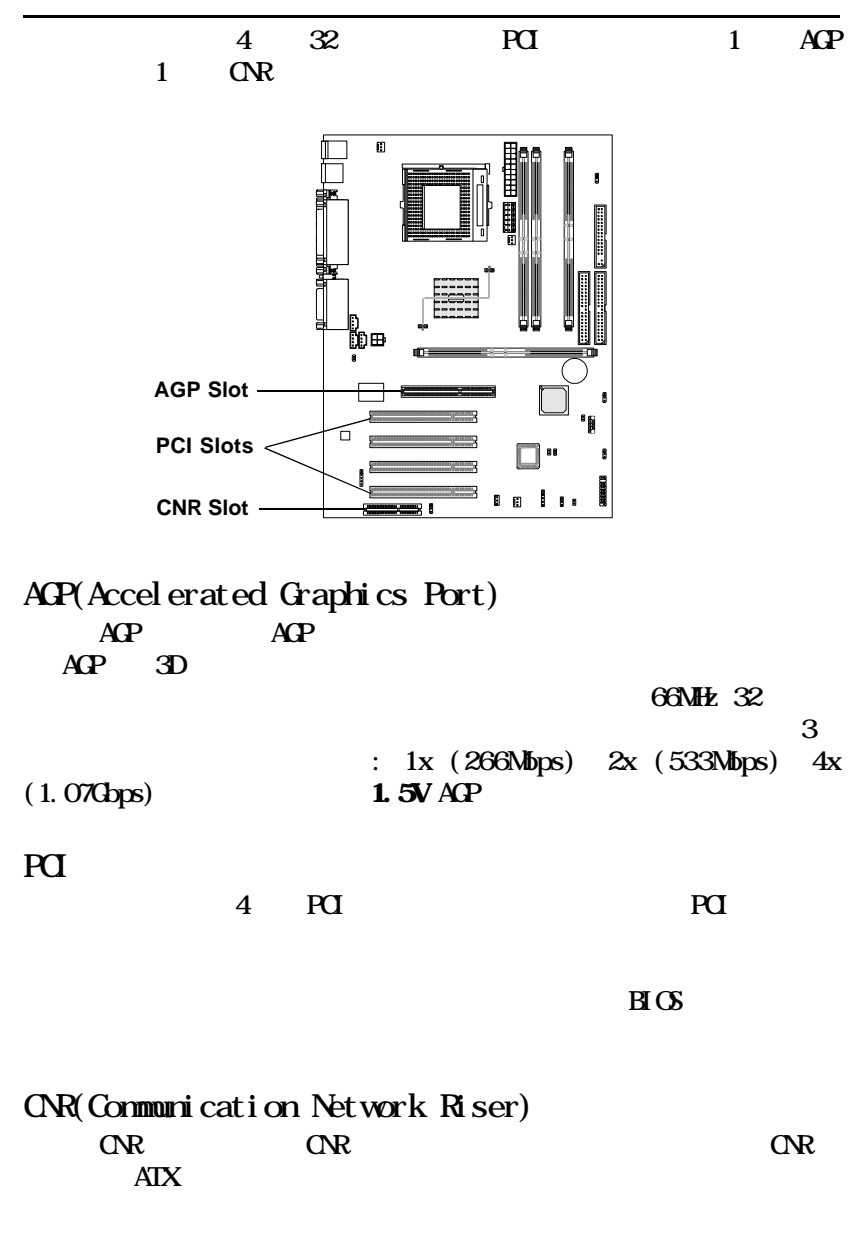

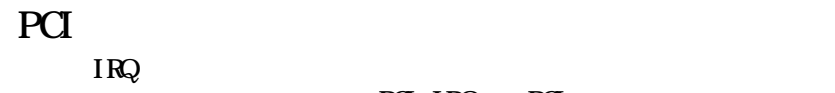

PCI IRQ PCI

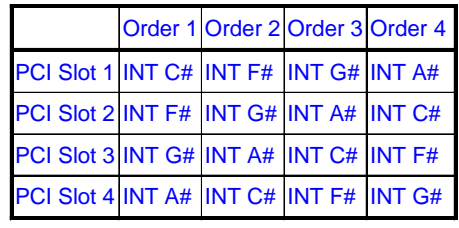

PCI 1-4:

# $\frac{1}{\text{AWRQ}(\text{R}) \text{BOS}}$  3

Award BIOS ROM

CMOS RAM

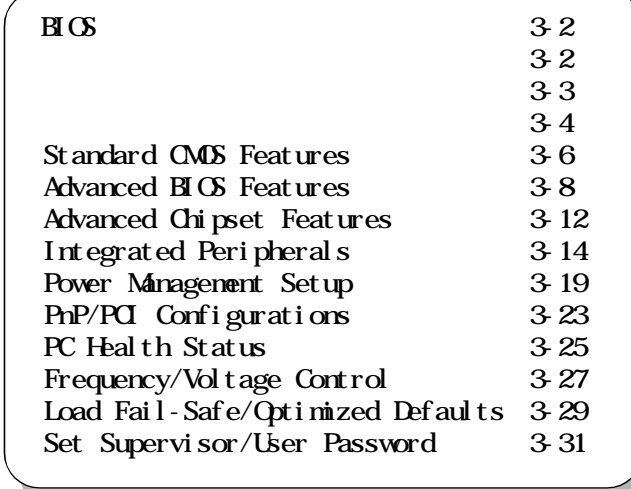

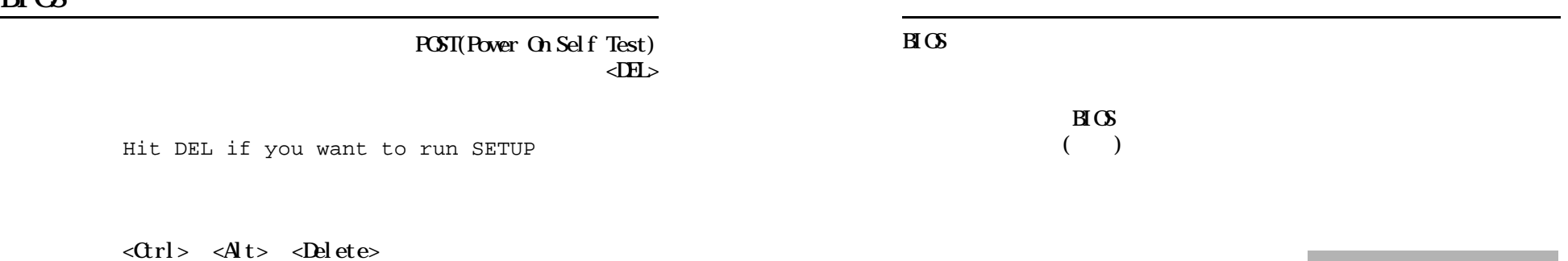

8IDE Primary Master IDE Primary Slave IDE Secondary Master IDE Secondary Slave

 $\epsilon$ Esc $>$ 

 $\langle$ Enter>

#### General Help  $\langle$ F1>  $\langle F1 \rangle$

 $\langle$ F1>  $\langle$ Esc>

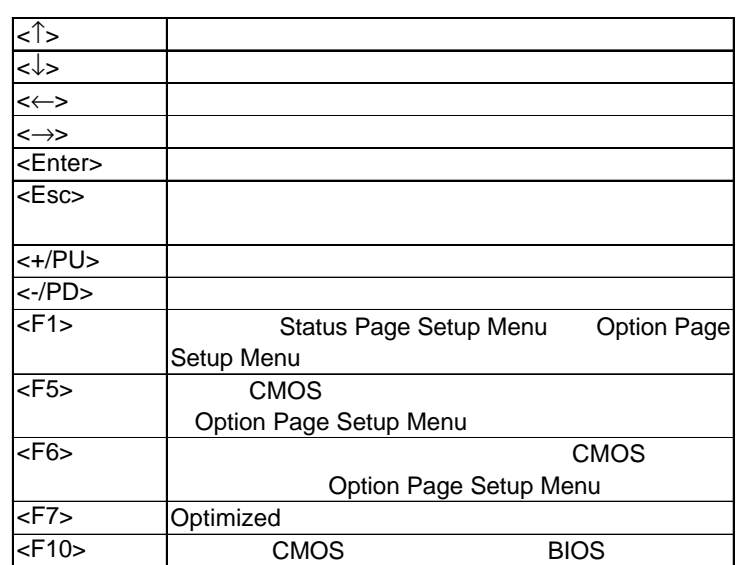

#### Award BIOS CMOS

 $11$  2  $\epsilon$ Friter>

CMOS Setup Utility - Copyright(C) 1984-2001 Award Software

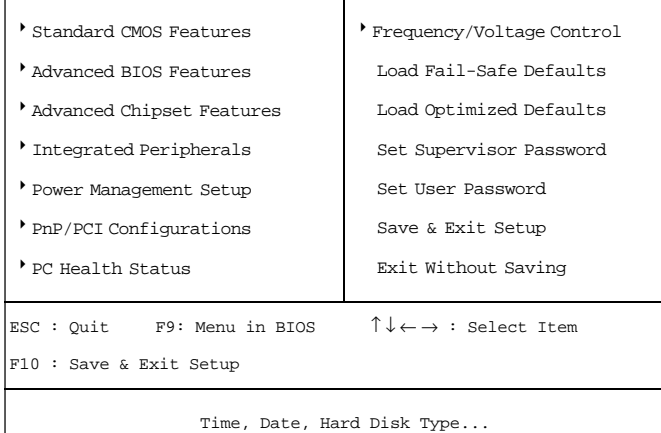

Standard CMOS Features

Advanced BIOS Features

Advanced Chipset Features

Integrated Peripherals IDE  $I/O$ 

Power Management Setup

PnP/PCI Configuration PCI バスなどの拡張スロットに関する

PC Health Status

Frequency/Voltage Control

Load Fail-Safe Defaults

Load Optimized Defaults

Supervisor/User Password User Supervisor

Save & Exit Setup  $\alpha$ 

Exit Without Saving  $\alpha$ 

## Standard CMOS Features

Standard CMOS Setup 10

<PgUp> <PgDn>

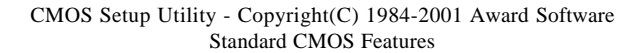

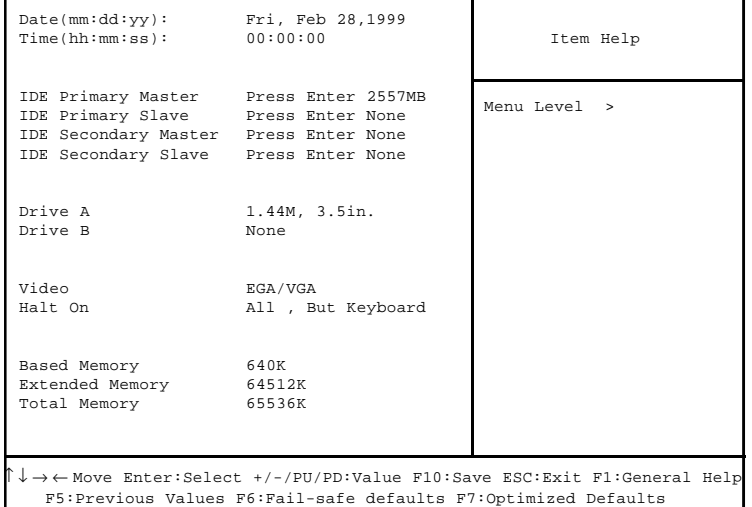

#### Date

 $\langle \quad \times \quad \rangle \langle \quad \rangle \langle \quad \rangle$ 

 $1$   $12$ 1 31

#### Time

 $\langle \quad \rangle \langle \quad \rangle \langle \quad \rangle \langle \quad \rangle$ 

PrimaryMaster/PrimarySlave SecondaryMaster/Secondary Slave  $PgUp' \Leftrightarrow PgDn' \Leftrightarrow$  Manual None Auto

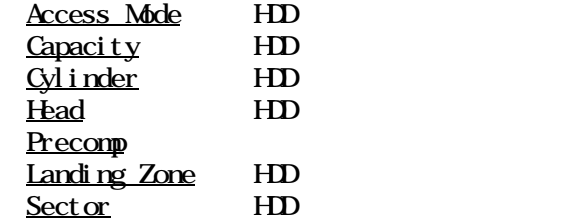

## Advanced BIOS Features

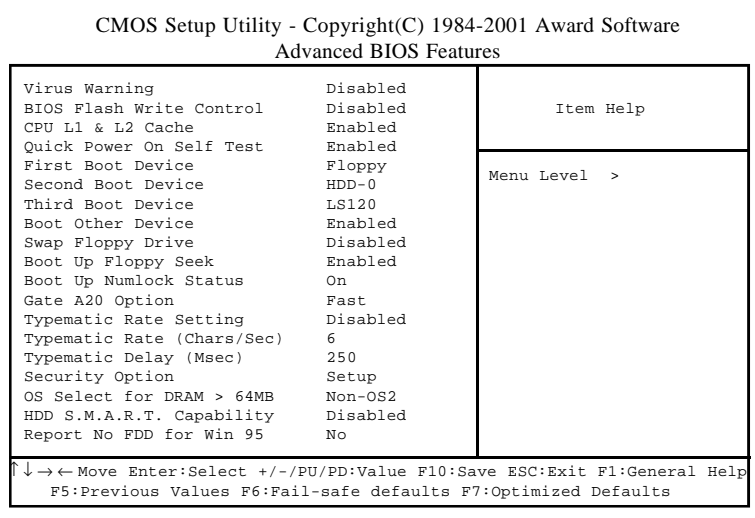

#### Virus Warning

Disable (Text) Enable

BIOS Flash Write Control  $\text{H}\text{O}$ 

 $HD$ 

Disabled **POST** First/Second/Third Boot Device/Boot Other Device  $\mathbb{B}(\mathbb{S})$  and  $\mathbb{S}$ HDD-2/HDD-3, ZIP100, USB-FDD, USB-ZIP, USB-CDROM, USB-HDD, LAN  $\Box$  sabled

> Swap Floppy Drive A B B A

CPU L1 & L2 Cache

Disabled

 $\overline{3}$ 

Enabled (Figure 1)

 $\mathbf{D}$  sabled ( ) BIOS

Quick Power On Self Test

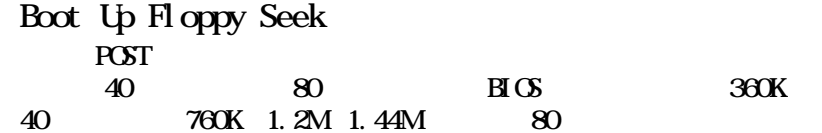

he DRAM(Value of the DRAM(Value of the DRAM(Value of the DRAM(Value of the DRAM(Value of the DRAM(Value of the <br>
and the DRAM(Value of the DRAM(Value of the DRAM(Value of the DRAM(Value of the DRAM(Value of the DRAM(Value です。CPUがデータを要求したときシステムは要求されたデータをメイ DRAM CPU

Enabled BIOS

Power On Self Test(POST)

 $F1$  oppy, LS120, HDD-0/SCSI, CD-ROM, HD-1/

注意:内部キャッシュはプロセッサに内蔵されています。

Enabled (The Second POST

 $\mathbf 1$ 

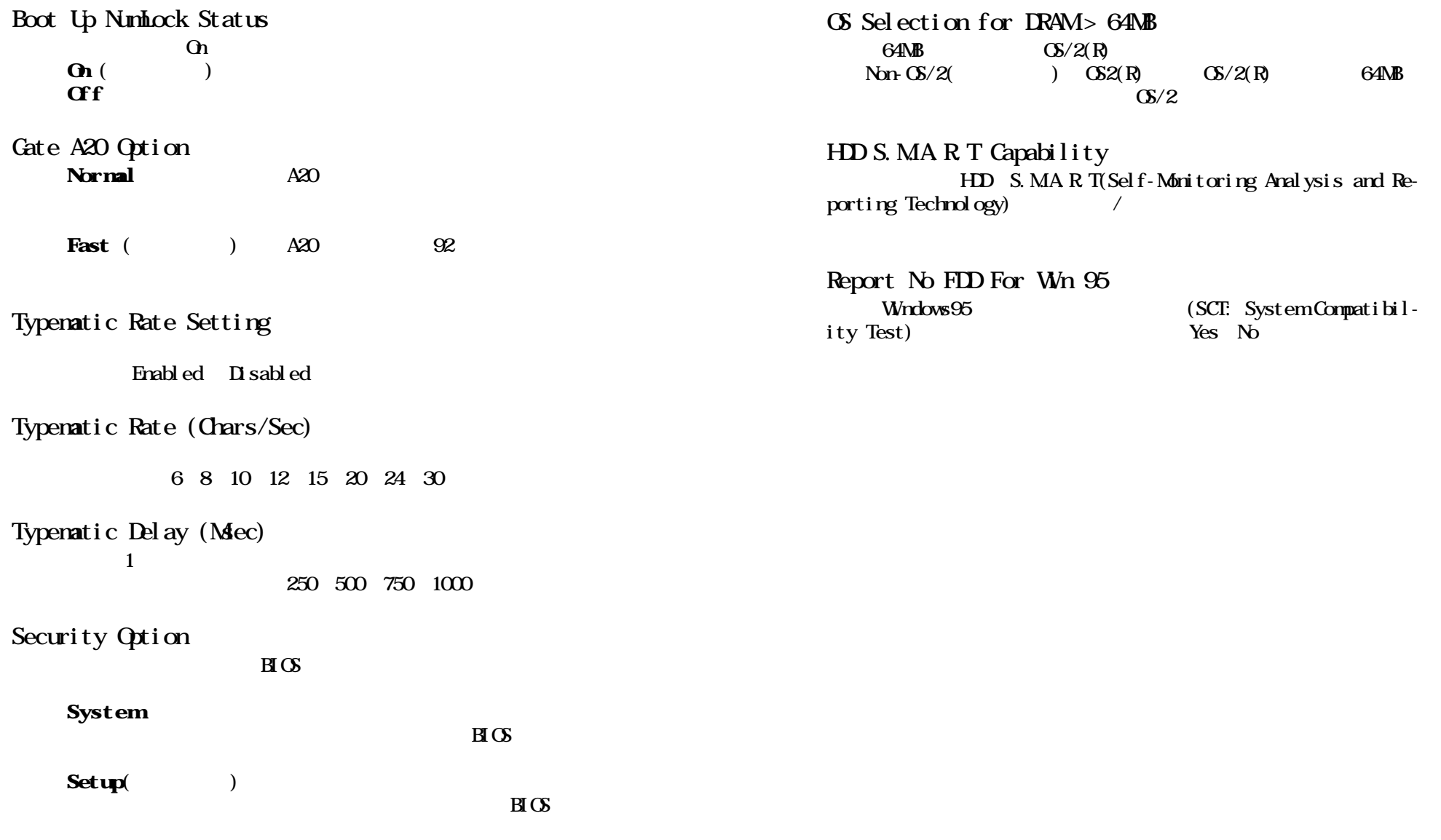

### Advanced Chipset Features

#### Advanced Chipset Features Setup

#### Advanced Chipset Features

CMOS Setup Utility - Copyright(C) 1984-2001 Award Software Advanced Chipset Features

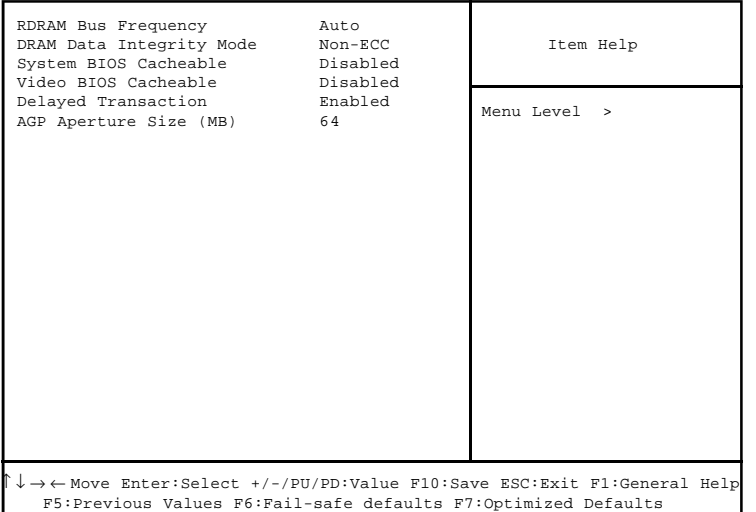

 $\mathcal{L}$ :  $\mathcal{L}$ 

RDRAM Bus Frequency RDRAM
RODRAM
RODRAM
RODRAM
RODRAM
RODRAM
RODRAM
RODRAM
RODRAM
RODRAM
RODRAM
RODRAM
RODRAM
RODRAM
RODRAM
RODRAM
RODRAM
RODRAM
RODRAM
RODRAM
RODRAM
RODRAM
RODRAM
RODRAM
RODRAM
RODRAM
RODRAM
RODRAM
RODRAM
RODRAM
RODRAM
RODRAM  $300$ MHz DRAM Data Integrity Mode RDRAM Parity ECC (Error-Checking and Correcting)

System BIOS Cacheable

**BIOS ROM FOOD** FFFFFTh

Video BIOS Cacheable

BIOS ROM COOOCh-F7FFFh

#### Del ayed Transaction

 $32$ -bit PCI 2.1

AGP Aperture Size (MB) AGP(Accelerated Graphics Port)

PCI メモリのアドレス線です。このアポキャー(The Charles of the Charles of the Charles of the Charles of the Charles of the Charles of the Charles of the Charles of the Charles of the Charles of the Charles of the Charles of the Charles of the

 $AP$  4MB 8MB

16MB 32MB 64MB 128MB 256MB

## Integrated Peripherals

Onboard Parallel Port 378/IRQ7<br>Parallel Port Mode 5PP Parallel Port Mode<br>
FPP Mode Select<br>
FPP Mode Select EPP Mode Select EPP<br>ECP Mode Use DMA 1.7 ECP Mode Use DMA 3<br>PWRON After PWR-Fail 30ff PWRON After PWR-Fail 0ff<br>Game Port Address (201 Game Port Address 201<br>
Midi Port Address 230 Midi Port Address 330<br>Midi Port IRQ 10 Midi Port IRQ<br>Power Status Led 10<br>Blinking

Power Status Led

#### CMOS Setup Utility - Copyright(C) 1984-2001 Award Software Integrated Peripherals

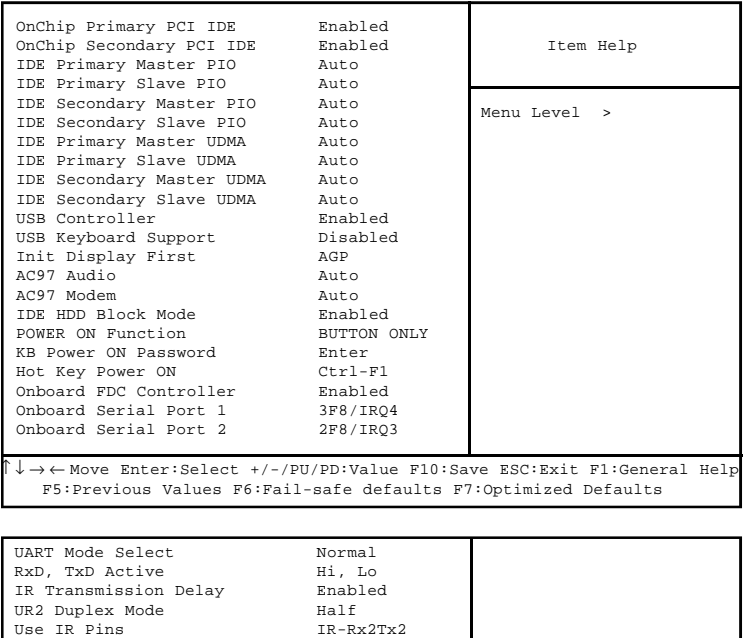

#### OnChip Primary/Secondary PCI IDE  $2 \quad \text{IDE}$  $\sqrt{a}$

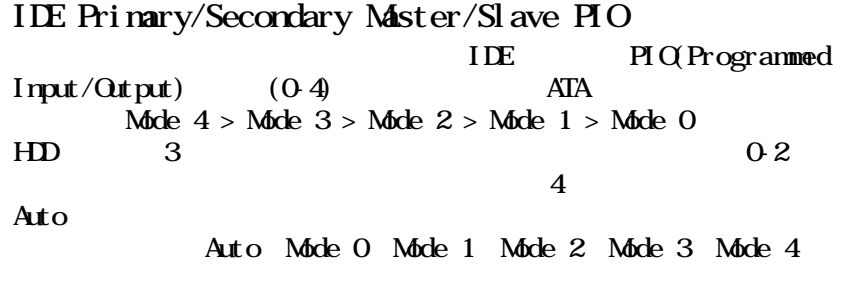

### IDE Primary/Secondary Master/Slave UDMA Ultra DMA/33は使用するIDEハードドライブおよびOS DMA HDD OS Utra DMA/33 Ultra DMA/66 Ultra DMA/100 Auto BIOS Auto  $\Sigma$  sabled USB Controller

 $\Box$ 

#### USB Keyboard Support

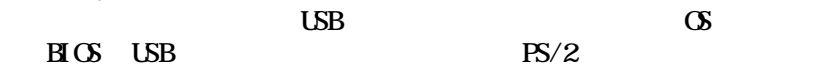

Init Display First PCI AGP PCI Slot AGP

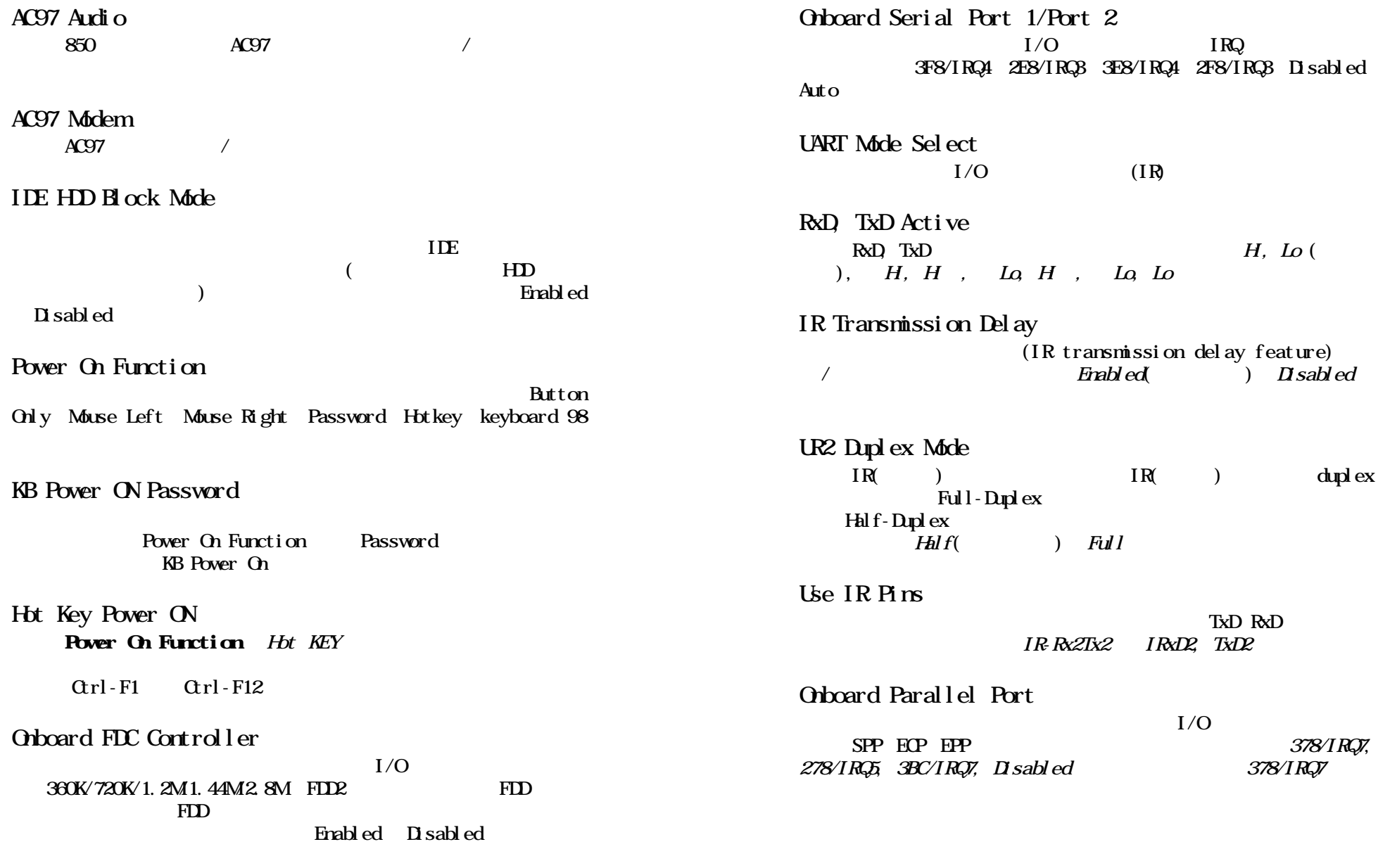

## Power Management Setup

Power Management Setup

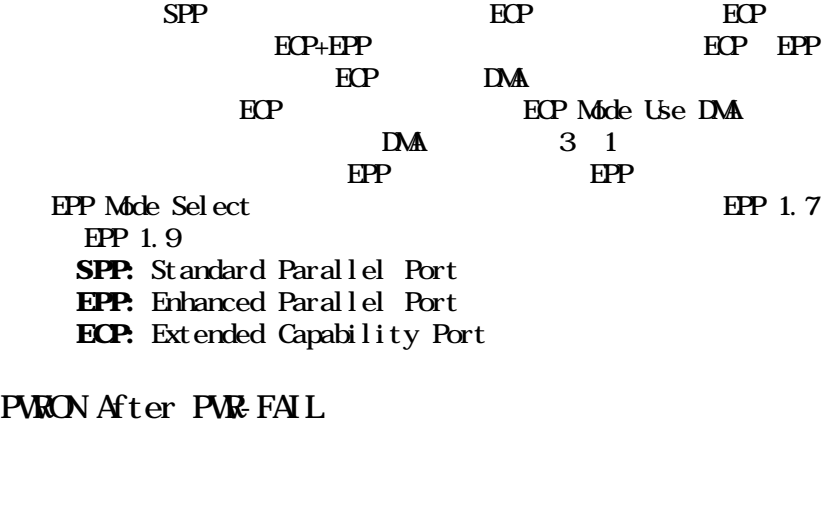

### Game Port Address/Midi Port Address  $\sqrt{\text{M}}\text{D}$

#### Midi Port IRQ

Parallel Port Mode

 $\sqrt{\text{MID}}$ 

## Power Status Led

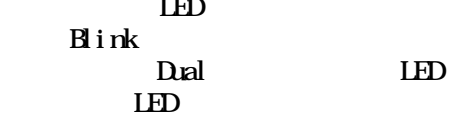

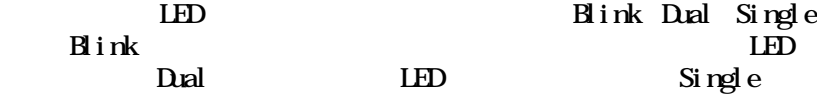

## CMOS Setup Utility - Copyright(C) 1984-2001 Award Software

Power Management Setup

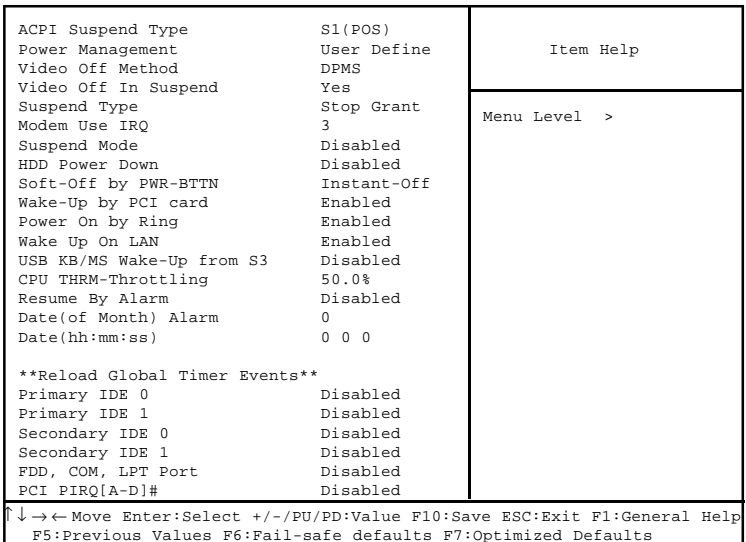

## ACPI Suspend Type

ACPI (Advanced Configuration and Power Interface)

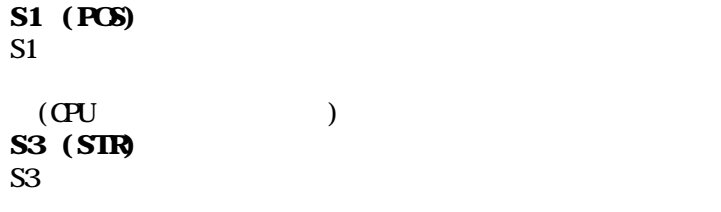

 $\text{CPU}$   $\text{L2}$ 

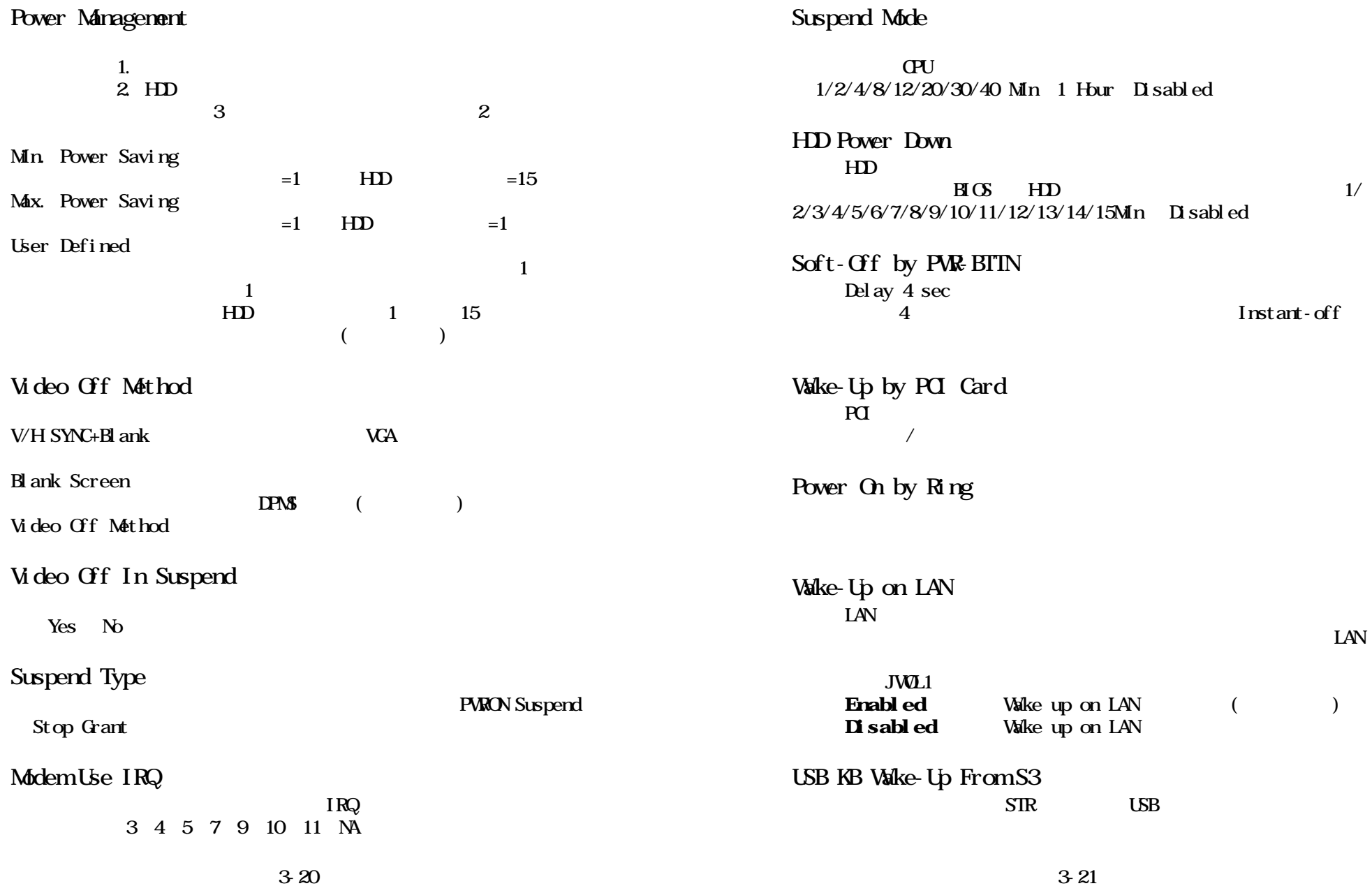

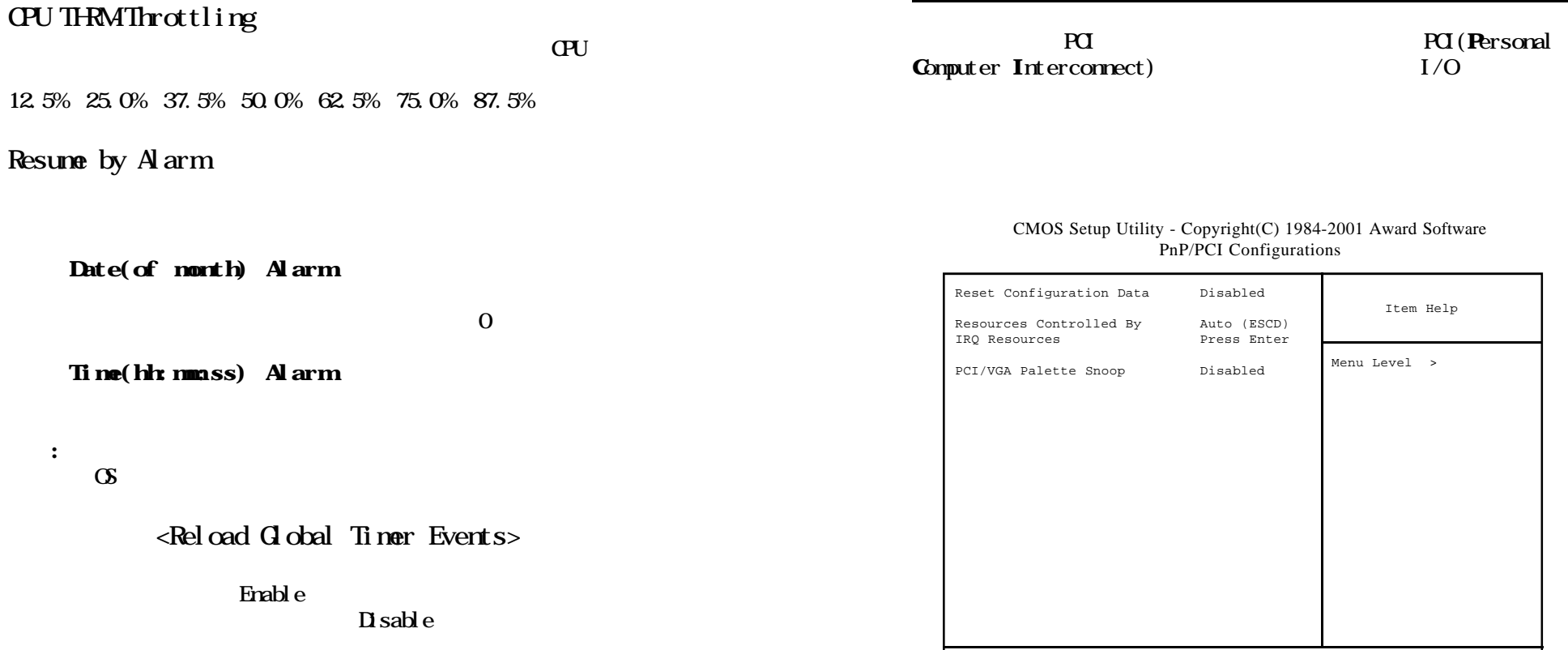

↑ ↓ → ← Move Enter:Select +/-/PU/PD:Value F10:Save ESC:Exit F1:General Help F5:Previous Values F6:Fail-safe defaults F7:Optimized Defaults

#### Reset Configuration Data

PnP/PCI Configurations

OS ESCD  $(Ext **en**ded **System Confi gurat ion Data**)  
**Frank en lin en on l in**$  $\overline{\mathbf{D}}$  sabled

Resume by Alarm

Date(of non

Ti ne(hh: nm:s

 $Rel$ 

Primary IDE 0 Primary IDE 1 Secondary IDE 0 Secondary IDE 1 FDD, COM, LPT Port  $PQ$  $PIRQ$  $A$  $D$  $#$ 

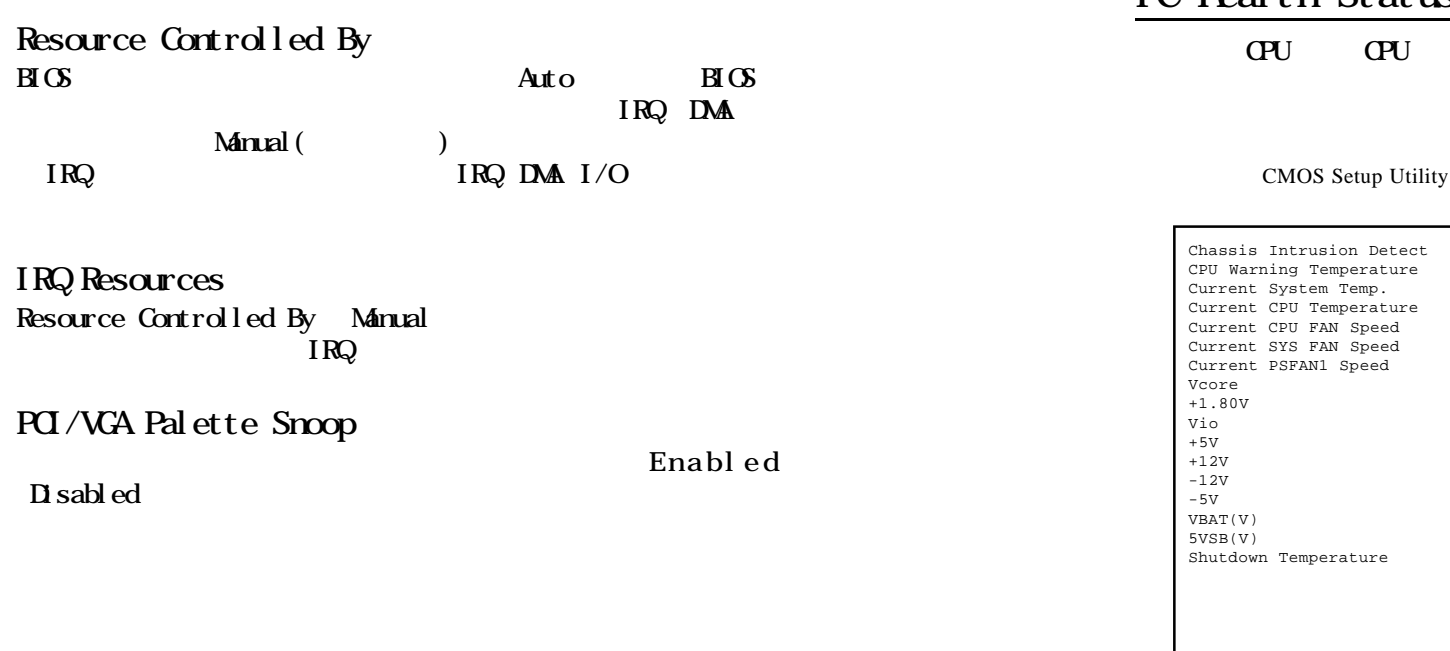

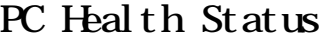

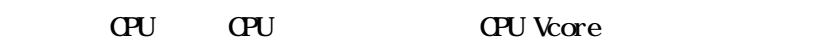

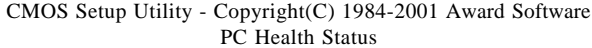

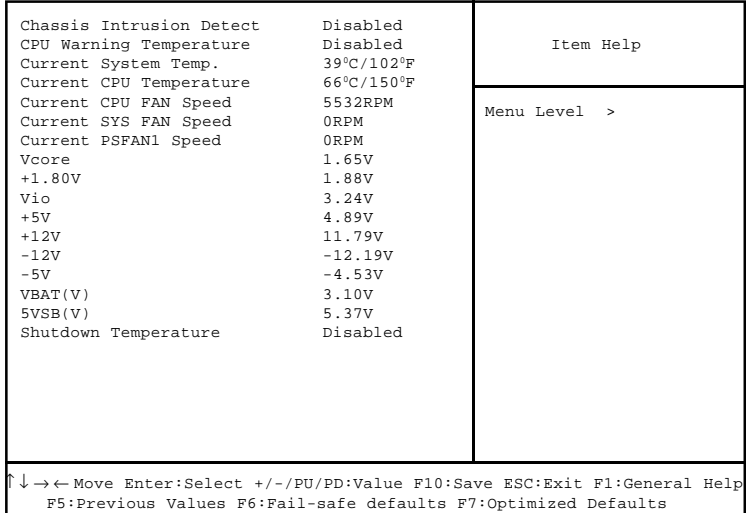

## Chassis Intrusion Detect

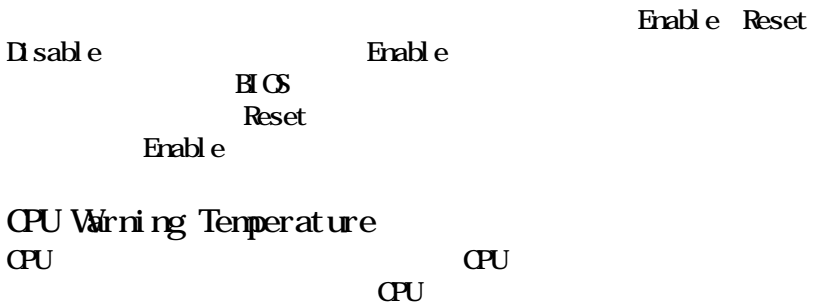

## Current System Temp./Current CPU Temperature/Current CPU FAN Speed/SYS FAN Speed/PSFAN1 Speed/Vcore/ +1.80V/Vio/+5V/+12V/-12V/-5V/VBAT(V)/5VSB(V) **CPUFAVSystem**

Shutdown Temperature

## Frequency/Voltage Control

CMOS Setup Utility - Copyright(C) 1984-2001 Award Software Frequency/Voltage Control

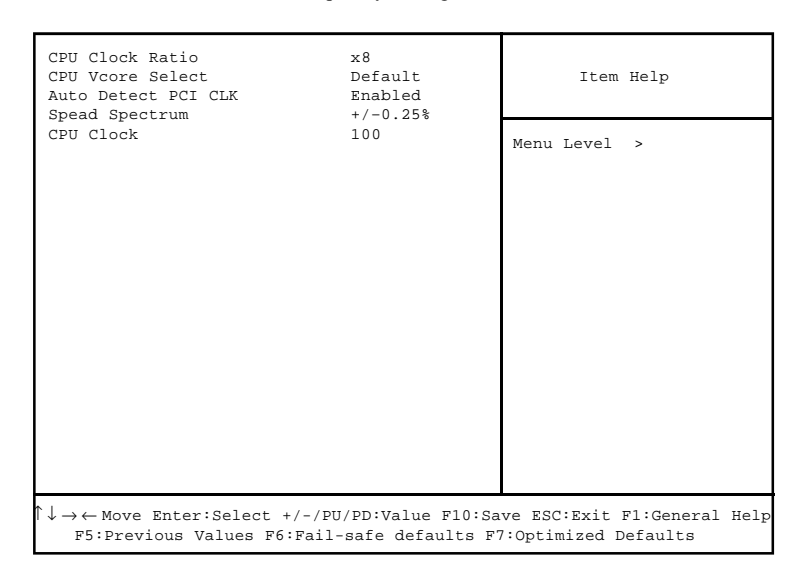

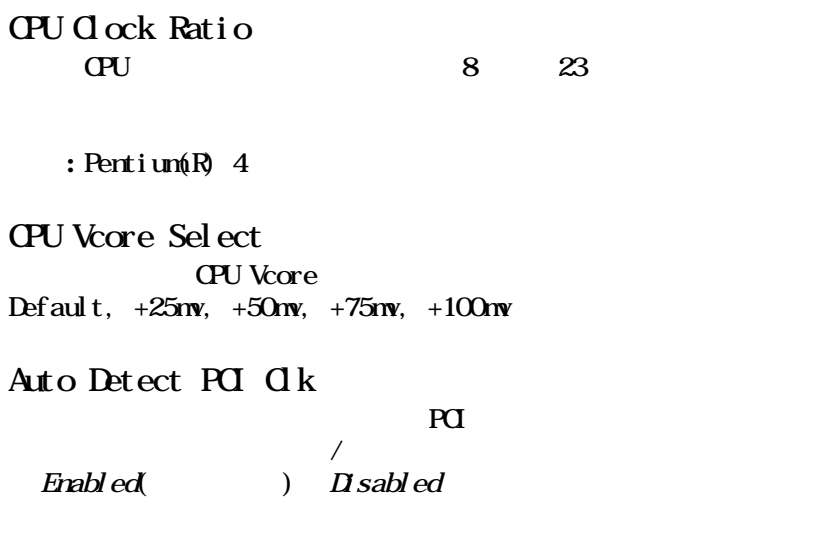

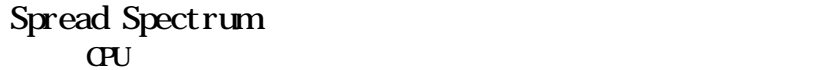

 $\overline{a}$ 

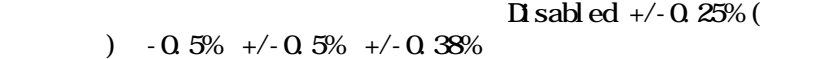

## CPU Clock

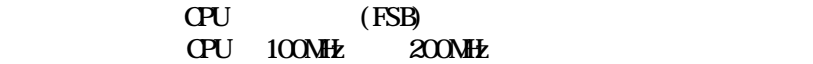

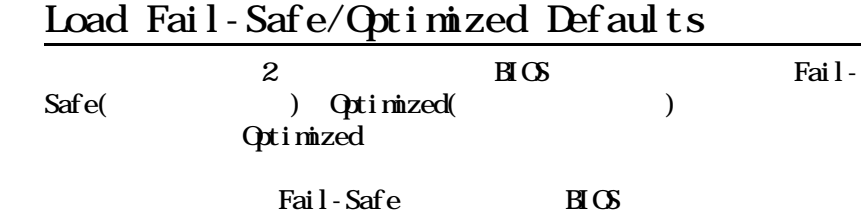

Load Fail-Safe Defaults

CMOS Setup Utility - Copyright(C) 1984-2001 Award Software

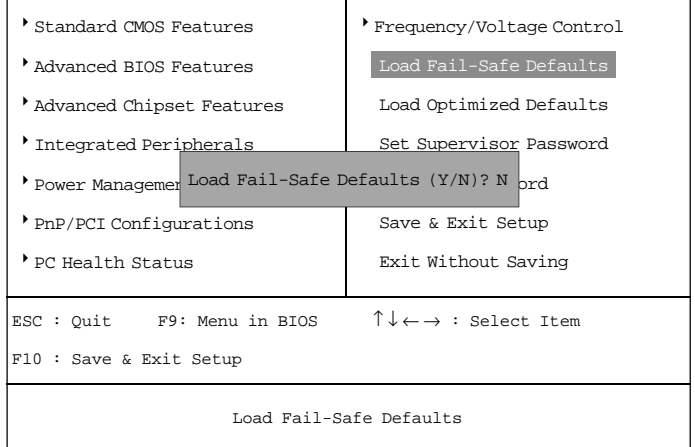

 $Y$  BIOS

## Set Supervisor/User Password

#### Load Optimized Defaults

#### CMOS Setup Utility - Copyright(C) 1984-2001 Award Software

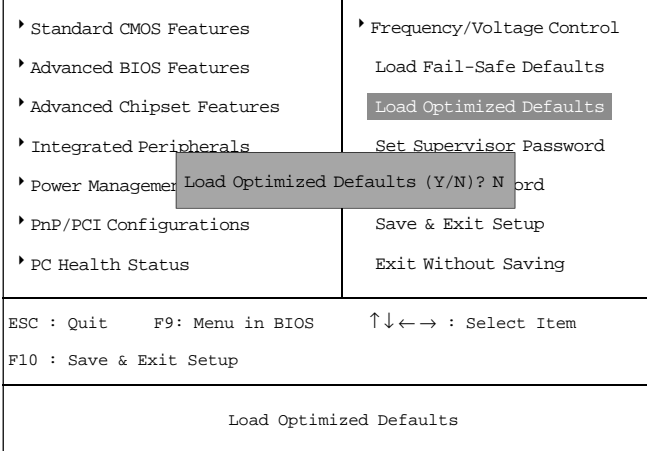

 $Y$ 

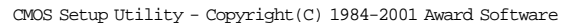

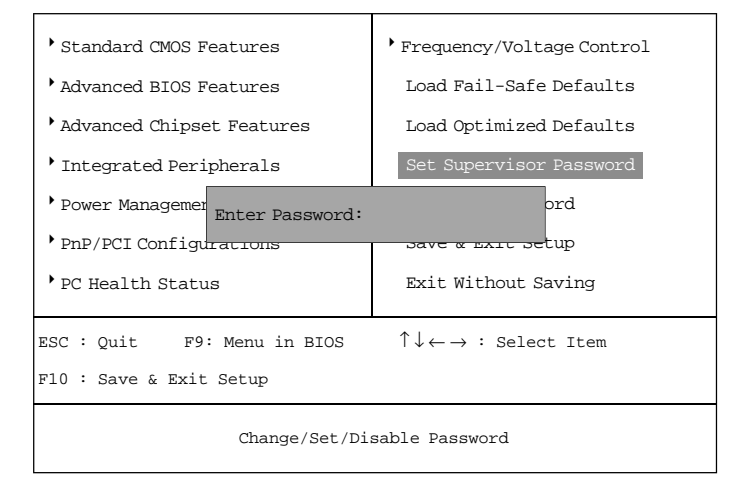

8<br>Structure  $\frac{1}{2}$ <br>CMS  $\alpha$ 

 $\times$ Esc $>$ 

<Enter>

**HOS** Features Setup Security option System

Setup

Supervisor Password User Password

Supervisor password:

User password:

## *Networking Function*  $\overline{LSB}$   $\overline{PC}$  to  $\overline{PC}$ *A*

 $UBBFC$  to  $PC$ 

### PC USB PC to PC

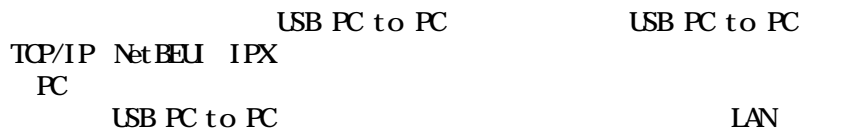

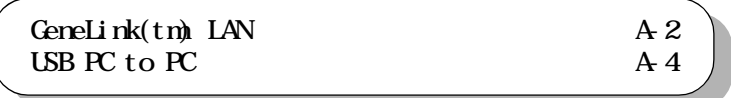

#### $UBBPC$  to  $PC$

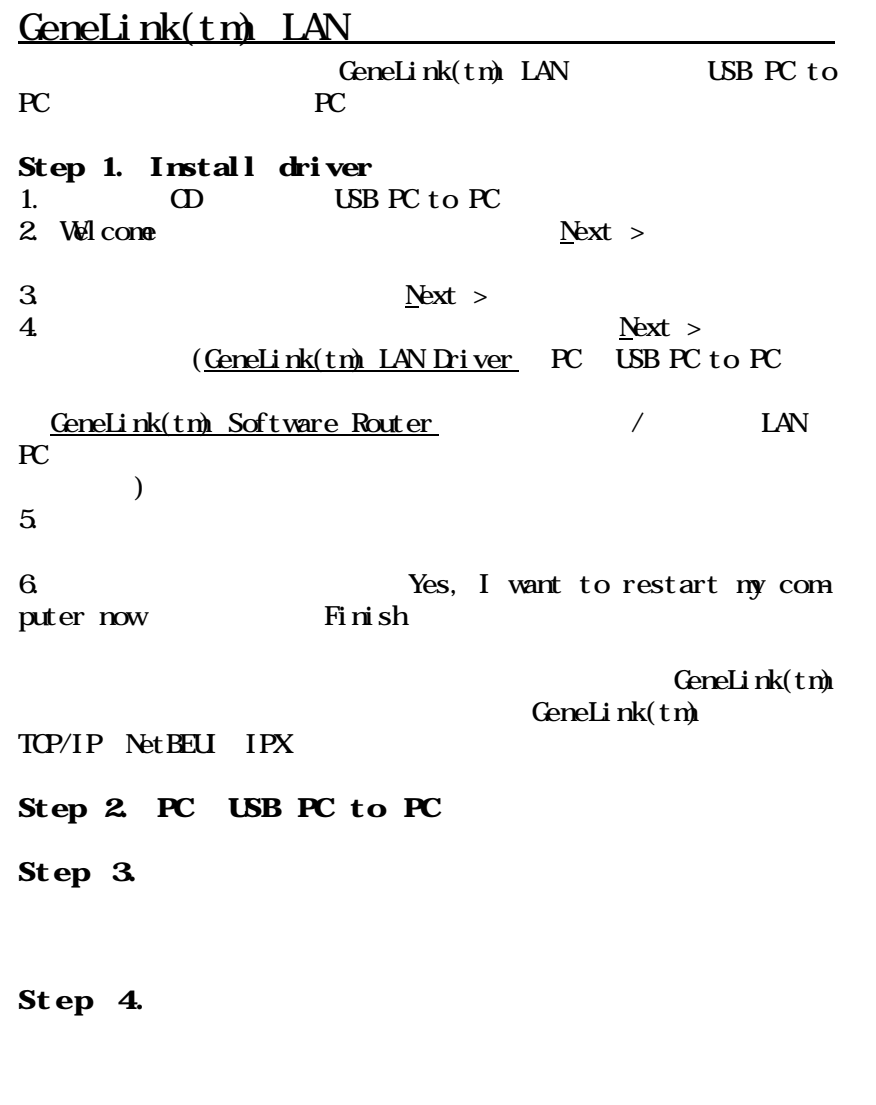

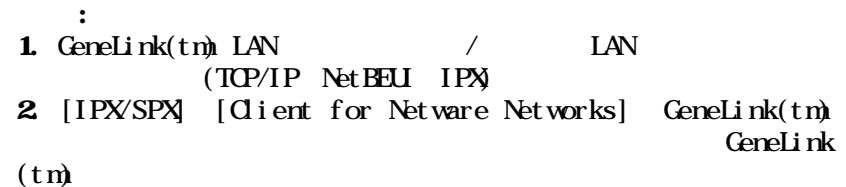

A-2

CeneLink(tm) LAN

 $Geneli n k(tm)$  USB

GeneLink(tm)

## USB PC to PC

a.  $\mathbf b$ 

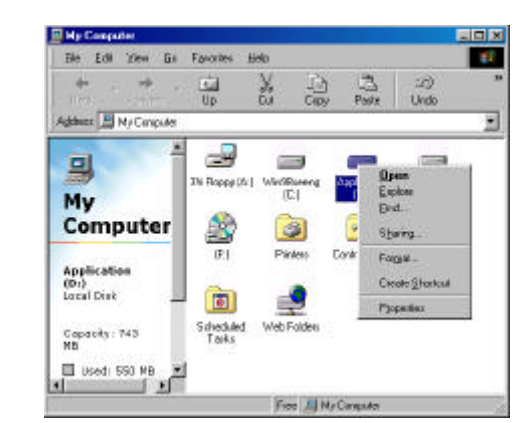

c.

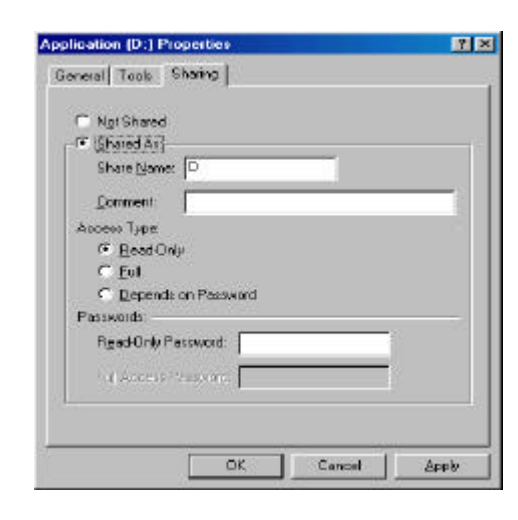

- $\mathbf d$ e.
- f.
- g. CK

USB PC to PC

#### $/$  LAN

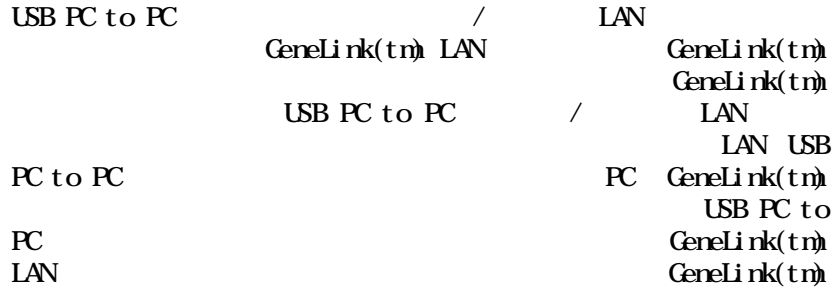

ファイル、フォルダ、ドライブ、プリンタの共有方法に戻って

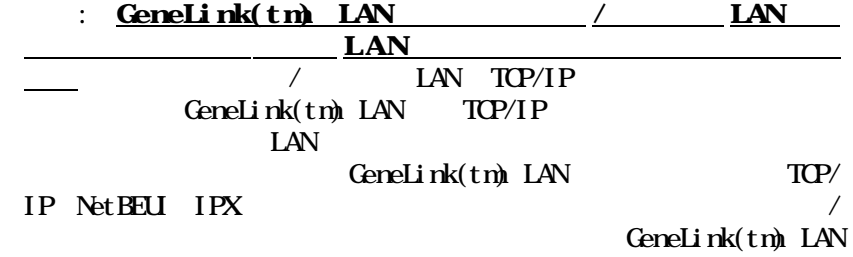

#### USB PC to PC

#### $\tt USB$  PC to PC  $\;$

a. PC GeneLink(tm)

b.GeneLink(tm) PC

#### c. USB GeneLink(tm)

a.  $\sqrt{2}$  DHCP IP  $\blacksquare$ 

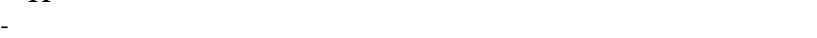

닮.  $0$ pen Netwo<br>Neighbol Explore Eind Computer... Map Network Drive... Disconnect Network Drive... Create Shortcut Rename Properties

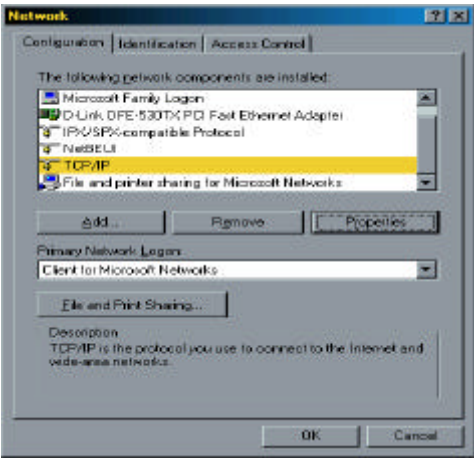

- 「プロパティ をクリックすると、別のメニューが表示されます。

## TCP/IP

TCP/IP

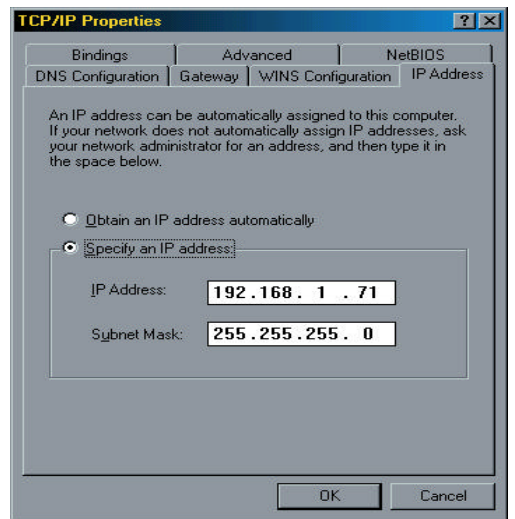

- IP DNS

 $\alpha$ 

-  $\alpha$ 

[IPX/SPX] [Client for Netware Networks] GeneLink(tm) GeneLink(tm)

CS 2 IPX/SPX<br>CeneLink(tm) IPX/SPX

GeneLink(tm)

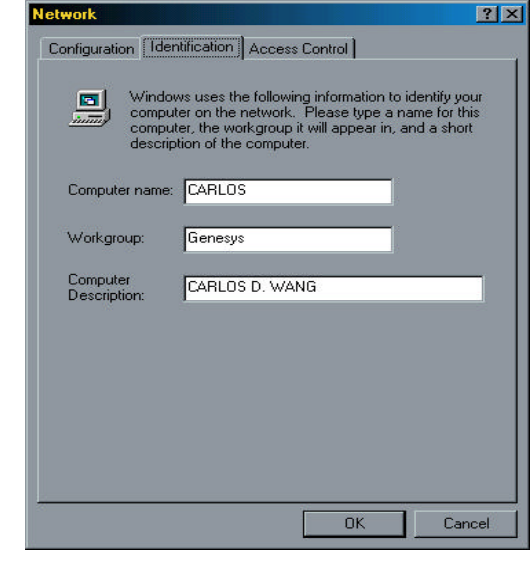

b.  $\sqrt{2}$  $IP$ 

#### d. Internet Connection Sharing (K)

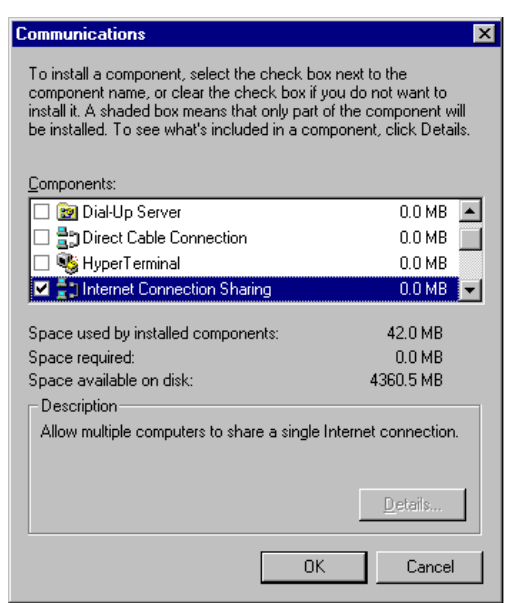

e. Home Networking Wizard Next

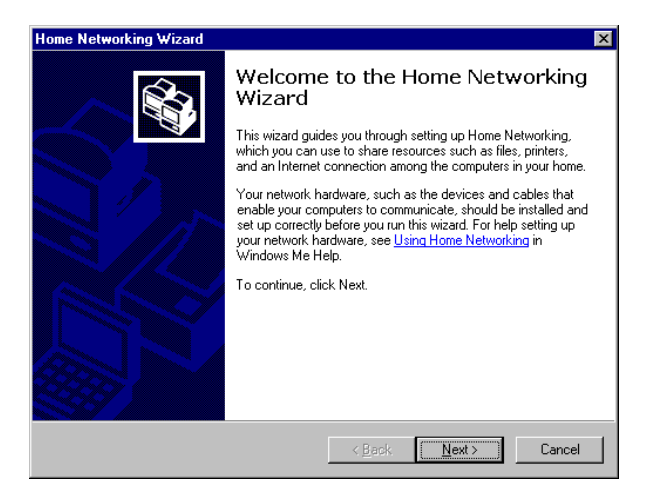

 $\sqrt{1-A}$ PC USB PC to PC

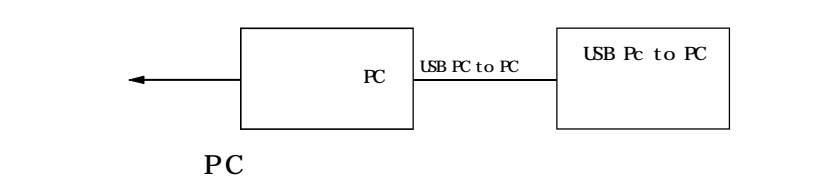

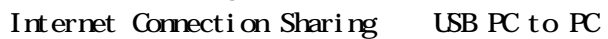

 $a.$ 

b.  $\blacksquare$ 

#### c. Windows

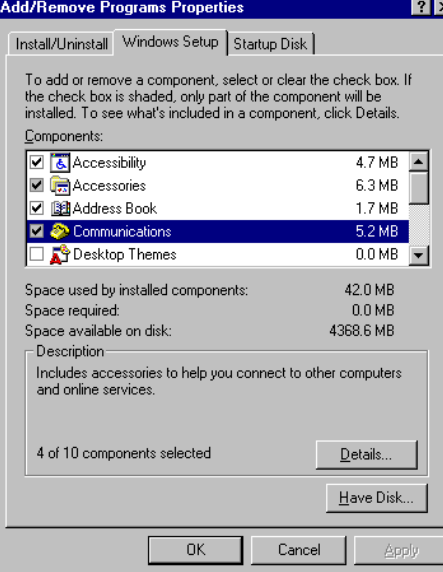

f. A direct connection to my ISP using the following device

GeneLink Network Adapter

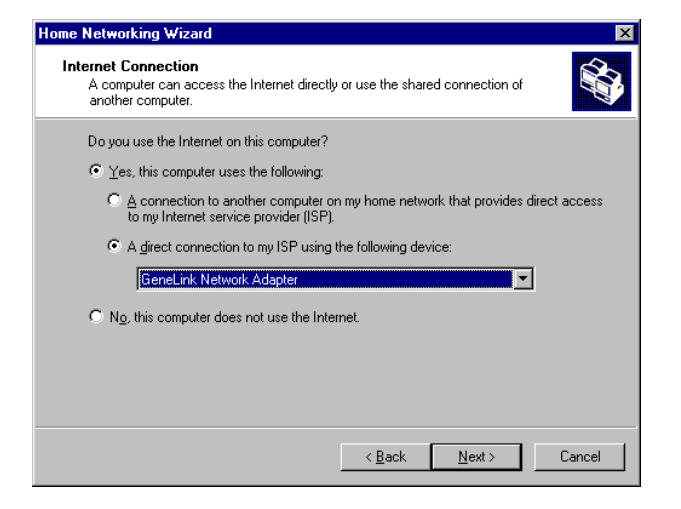

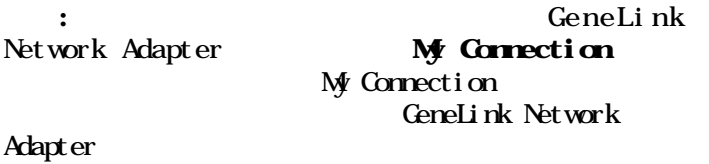

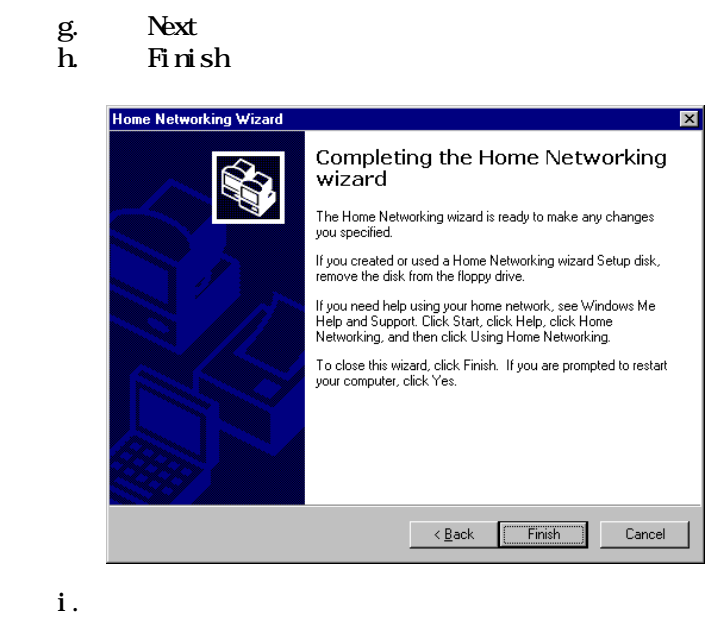

- $:$  Windows $(R)$  98SE
- $Windows(R) \t M \t S$